# Table des matières

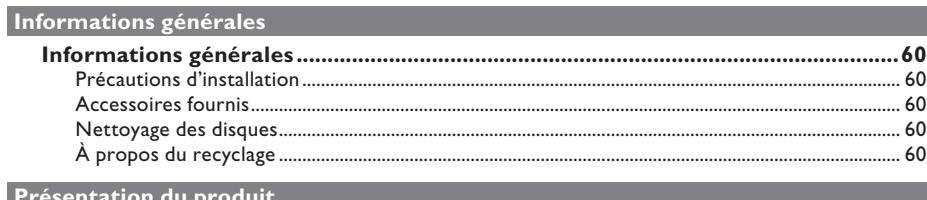

# þ

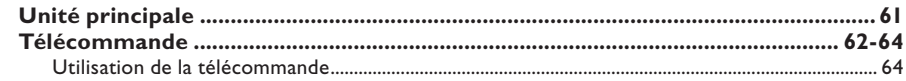

the control of the control of the control of the control of the control of

# $Co$

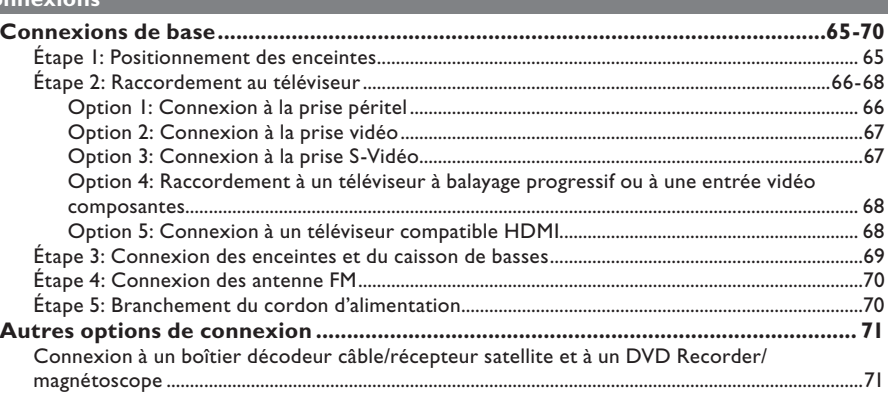

### Configuration de base

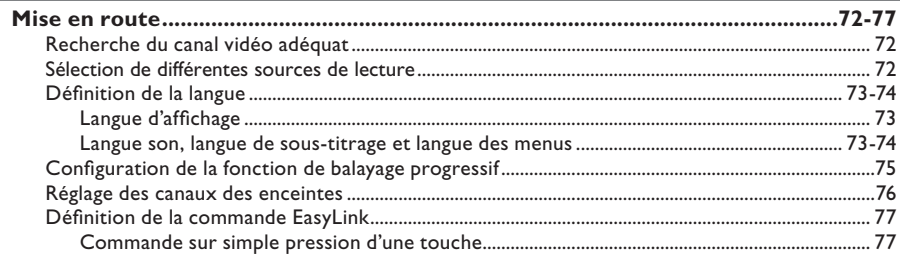

# Lecture d'un disque

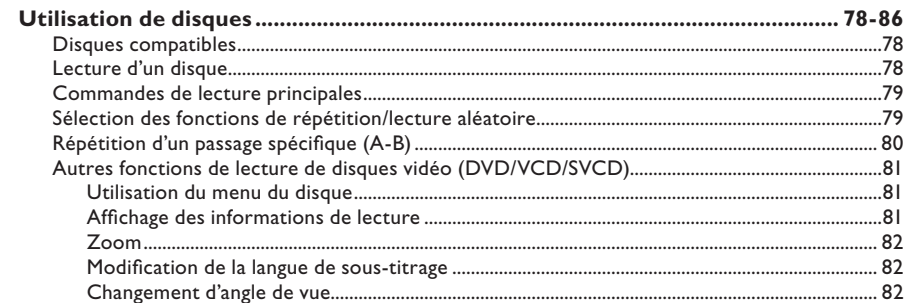

# Table des matières

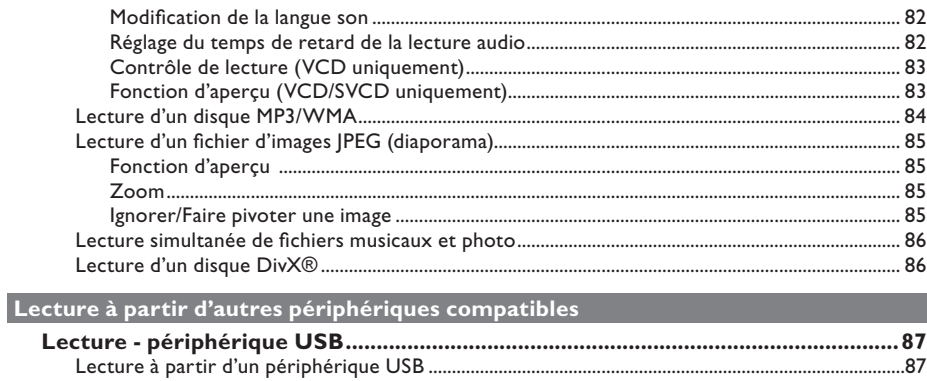

...88

### Options de configuration

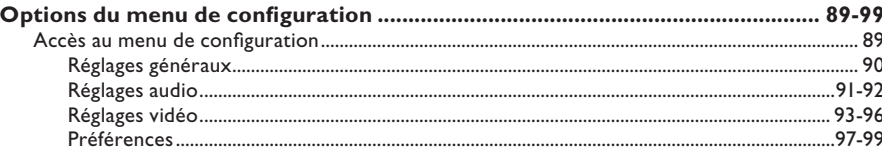

Lecture à partir d'autres lecteurs audio portables.....................

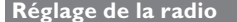

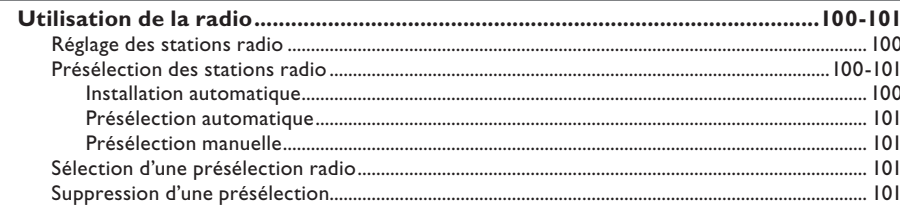

### **Autres**

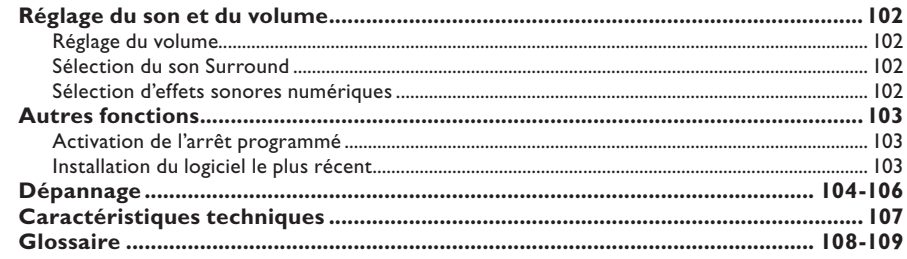

# **Informations générales**

#### **AVERTISSEMENT !**

**Aucune pièce de cet appareil n'est susceptible d'être réparée par**  l'utilisateur. Confiez l'entretien de l'appareil à des personnes qualifiées.

### **Précautions d'installation**

#### **Positionnement de l'appareil**

Placez l'appareil sur une surface plane, rigide et stable. Ne placez jamais l'appareil sur un tapis ou une moquette.

– Ne posez jamais l'appareil au-dessus d'un autre dispositif susceptible de provoquer une surchauffe (par exemple, un récepteur ou un amplificateur).

– Ne placez rien en dessous de l'appareil (CD ou magazines, par exemple).

– Installez l'appareil à proximité d'une prise secteur facilement accessible.

#### **Espace de ventilation**

– Placez l'appareil dans un endroit suffisamment ventilé afin d'éviter une accumulation de chaleur interne. Laissez au moins un espace de 10 cm à l'arrière et audessus de l'appareil ainsi qu'un espace de 5 cm sur les côtés afin d'éviter toute surchauffe.

#### **Préservez l'appareil des températures élevées, de l'humidité, de l'eau et de la poussière.**

– L'appareil ne doit pas être exposé aux fuites et aux éclaboussures.

– Ne placez jamais l'appareil à proximité d'objets susceptibles de l'endommager (par exemple, objets remplis de liquide ou bougies allumées).

#### **Accessoires fournis**

- 1 caisson de basses
- 2 enceintes avant avec pied
- 2 enceintes arrière avec pieds
- 1 enceinte centrale
- 1 télécommande avec piles
- 1 câble péritel
- 1 antenne fi laire FM
- Câbles d'enceintes (pour les enceintes colonnes)
- 4 vis (pour connecter les enceintes colonnes)
- Guide de mise en route

### **Nettoyage des disques**

Pour nettoyer un disque, utilisez un chiffon en microfibre et essuyez-le en lignes droites, du centre vers le bord.

#### **ATTENTION !**

N'utilisez jamais de solvants comme le benzène, les diluants et les détergents disponibles dans le commerce ou les aérosols antistatiques pour nettoyer les disques.

### **À propos du recyclage**

Ce mode d'emploi est imprimé sur du papier recyclable. Cet équipement électronique contient un grand nombre d'éléments réutilisables. Si vous souhaitez vous débarrasser d'un ancien appareil, apportez-le dans un centre de recyclage. Respectez les réglementations locales pour vous débarrasser des emballages, des piles usagées et de votre ancien équipement.

# **Unité principale**

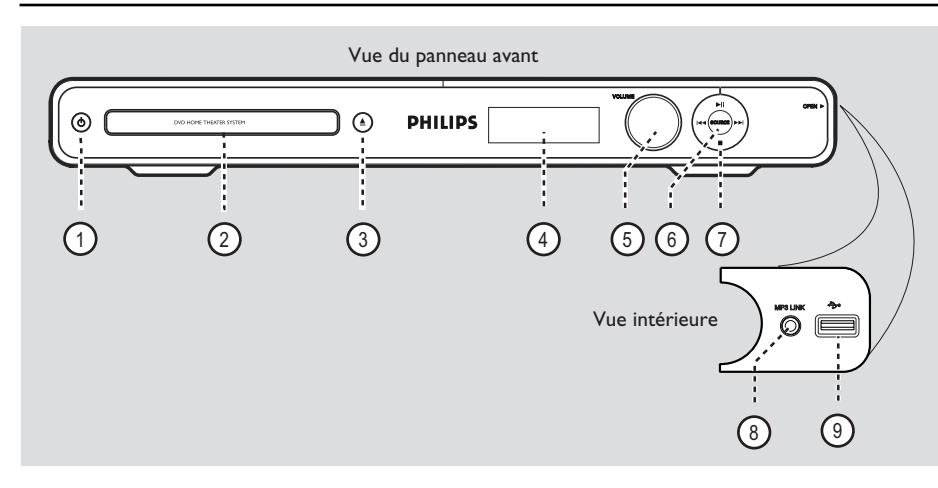

#### $\textcircled{1}$   $\textcircled{1}$  (Veille/marche) Permet de mettre l'appareil en marche ou en mode de veille.

#### b **Tiroir-disque**

 $(3)$   $\triangle$  (Ouvrir/Fermer) Permet d'ouvrir ou de fermer le tiroir-disque.

#### d **Affi cheur**

Affiche des informations relatives à l'état de l'unité.

#### e **VOLUME**

Permet de régler le volume.

#### f **SOURCE**

Permet de sélectionner le mode source actif adéquat: DISC, FM, SCART IN, AUX, DI (DIGITAL IN) ou MP3 LINK.

#### $(7)$   $\blacktriangleright$ II (Lecture/Pause)

- DISC (Disque): permet de démarrer/ suspendre la lecture.
- RADIO: permet de démarrer l'installation radio automatique lors de la configuration initiale.

**144 / PH** (Précédent / Suivant)

- DISC (Disque): permet de passer au titre, au chapitre ou à la piste suivant(e) ou précédent(e).
- DISC (Disque): maintenue enfoncée, cette touche permet d'effectuer une recherche rapide vers l'avant ou vers l'arrière.
- RADIO: permet de sélectionner une présélection radio.

#### ■ (Stop)

- Permet d'arrêter une opération.
- DISC (Disque): permet d'interrompre la lecture.
- RADIO: maintenez cette touche enfoncée pour effacer la présélection radio actuelle.

#### **Remarque:**

Les sorties suivantes se trouvent sous le volet situé dans le coin droit de la face avant, **OPEN** X.

### h **prise MP3 LINK**

– Entrée Phono pour la connexion des écouteurs de votre lecteur audio portable.

#### $\circled{9} \rightarrow$  prise (USB)

Connecteur pour lecteur flash USB ou lecteur de cartes mémoire USB.

# **Télécommande**

**Français**

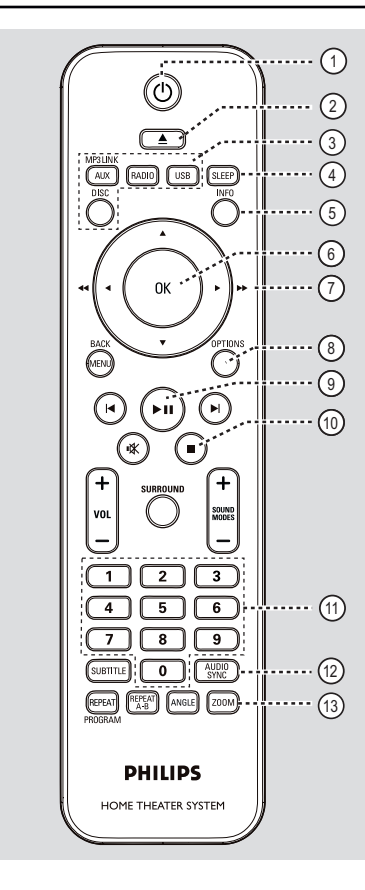

- $(1)$   $($  (Veille/Marche)
- Permet de mettre l'appareil en marche ou en mode de veille.
- $\textcircled{2} \triangleq$  (Ouvrir/Fermer)
- Permet d'ouvrir ou de fermer le tiroir-disque.

#### c **Touches de sélection de la source**

- **AUX (MP3 LINK):** permet de basculer en mode source externe SCART IN, AUX, DI (DIGITAL IN) ou MP3 LINK.
- **RADIO**: permet de basculer sur la bande FM.
- **USB**: permet de basculer en mode USB.
- **DISC**: permet de basculer en mode DISC.

#### d **SLEEP**

Permet de programmer l'arrêt automatique.

#### e **INFO**

Affiche des informations sur le disque et sur son état actuel.

#### f **OK**

Permet de confirmer une saisie ou une sélection.

### $\textcircled{7}$  AV4

- DISC (Disque): permet de sélectionner le sens de déplacement dans le menu.
- DISC (Disque): appuyez sur la flèche gauche ou droite pour effectuer une recherche rapide vers l'avant ou vers l'arrière.
- RADIO: la flèche haut ou bas permet de parcourir les fréquences radio.
- RADIO: la flèche gauche ou droite permet de démarrer la recherche automatique.

#### h **OPTIONS**

- Permet d'accéder au menu de configuration système et de le quitter.
- $\circ$   $\blacksquare$  (Lecture/Pause)
- DISC (Disque): permet de démarrer/ suspendre la lecture.
- RADIO: permet de démarrer l'installation radio automatique lors de la configuration initiale.

#### $(10)$   $(Stop)$

- Permet d'arrêter une opération.
- DISC (Disque): permet d'interrompre la lecture.
- RADIO: maintenez cette touche enfoncée pour effacer la présélection radio actuelle.

#### k **Touches numériques 0-9**

- Permet de saisir un numéro de plage, de titre ou de chapitre.
- Permet de saisir un numéro de présélection radio.

#### l **AUDIO SYNC**

- Permet de sélectionner une langue ou un canal audio.
- Permet de régler le temps de retard de la sortie audio lorsque la lecture vidéo est plus lente que la sortie audio.

#### m **ZOOM**

Permet d'effectuer un zoom avant ou arrière sur l'image affichée à l'écran du téléviseur.

62

# **Télécommande (suite)**

#### n **MENU (BACK)**

- DVD: permet de revenir au menu des titres.
- VCD/SVCD: Permet de revenir au menu PBC pendant la lecture (uniquement en mode PBC ON).
- oí **/** ë (Précédent/Suivant)
- DISC (Disque): permet de passer au titre, au chapitre ou à la piste suivant(e) ou précédent(e).
- RADIO: permet de sélectionner une présélection radio.

#### p (Muet)

Permet de couper et de rétablir le son.

#### q **SURROUND**

Sélectionne le mode son Surround multicanal, stéréo ou fête.

#### $(18)$  **VOL**  $+/-$

Permet de régler le volume.

#### s **SOUND MODES** +**/**-

Permet de sélectionner un effet sonore prédéfini.

#### **20 SUBTITLE**

Permet de sélectionner la langue de soustitrage d'un DVD.

#### u **REPEAT (PROGRAM)**

- DISC (Disque): permet de sélectionner les différents modes de lecture aléatoire ou de répétition ; désactive le mode de lecture aléatoire ou de répétition.
- RADIO: appuyez sur cette touche pour lancer la programmation manuelle de présélections.
- RADIO: maintenez cette touche enfoncée pour lancer la programmation automatique de présélections.

#### **REPEAT A-B**

Permet de répéter une section particulière d'un disque.

#### v **ANGLE**

Permet de sélectionner un autre angle de vue dans un film DVD (si disponible).

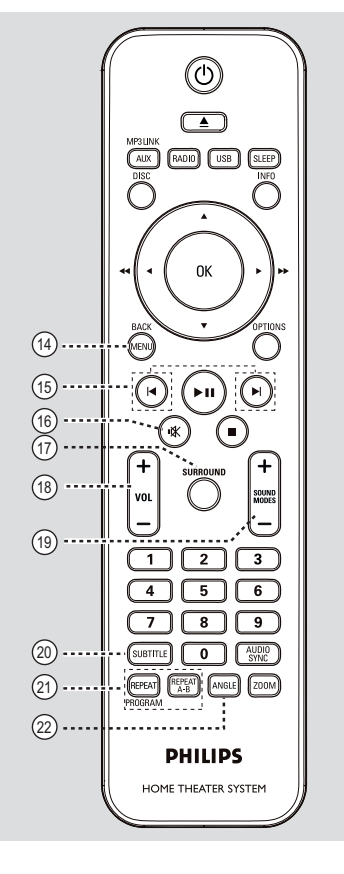

**Français**

# **Télécommande (suite)**

### **Utilisation de la télécommande**

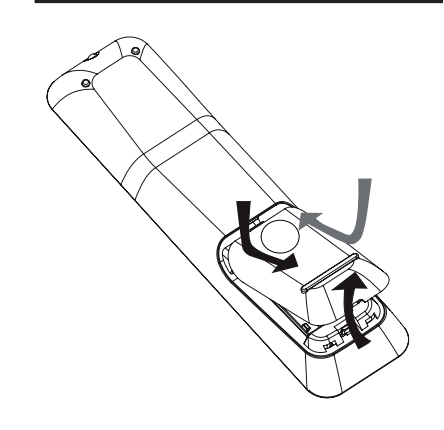

- A Ouvrez le compartiment à piles en exerçant une pression dessus.
- **2** Insérez deux piles de type R03 ou AA, en respectant les signes de polarité ( $+$ ) du compartiment.
- C Refermez le couvercle.
- 4. Dirigez la télécommande vers le capteur infrarouge de la face avant de l'appareil.
- E Sélectionnez la source que vous souhaitez commander en appuyant sur les touches AUX (MP3 LINK), RADIO, USB ou DISC de la télécommande.
- 6 Sélectionnez ensuite la fonction souhaitée (par exemple  $\left| \blacktriangleleft, \blacktriangleright \right|$ ).

#### **ATTENTION !**

**– Ôtez les piles si celles-ci sont usagées ou si vous savez que vous ne vous servirez pas de la télécommande pendant un certain temps.**

**– Ne mélangez jamais les piles (neuves et anciennes, au carbone et alcalines, etc.).**

**– Les piles contiennent des substances chimiques: elles doivent donc être mises au rebut d'une manière adéquate.**

# **Connexions de base**

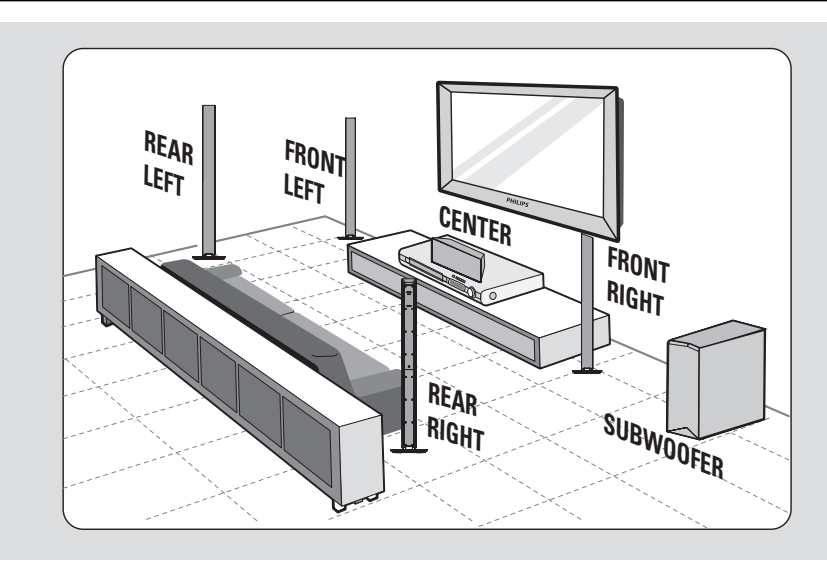

# **Étape 1: Positionnement des enceintes**

Le système Home Cinéma de Philips est simple à installer. Cependant, il est indispensable de le positionner correctement pour bénéficier de performances sonores optimales.

- A Disposez les enceintes avant gauche et droite à distance égale du téléviseur et à un angle d'environ 45 degrés par rapport à la position d'écoute.
- <sup>2</sup> Placez l'enceinte centrale au-dessus du téléviseur ou de l'unité principale de manière à cibler le son du canal central.
- C Placez les enceintes arrière l'une face à l'autre à hauteur d'oreille ou suspendez-les au mur.
- **4** Placez le caisson de basses dans un coin de la pièce. Il doit se situer à un mètre minimum du téléviseur.

#### *Conseils:*

*– Les schémas d'installation sont fournis à titre indicatif uniquement. Vous pouvez donc opter pour une disposition différente, mieux adaptée à l'agencement de votre pièce et à vos préférences sonores.*

*– Pour éviter les interférences magnétiques, ne placez jamais les enceintes avant trop près du téléviseur.*

*– Les enceintes arrière sont étiquetées REAR LEFT (arrière gauche) ou REAR RIGHT (arrière droite). – Les enceintes avant sont étiquetées FRONT LEFT (avant gauche) ou FRONT RIGHT (avant droite).*

*– Pour le réglage des enceintes, reportez-vous à la section 'Mise en route - Réglage des canaux des enceintes'.*

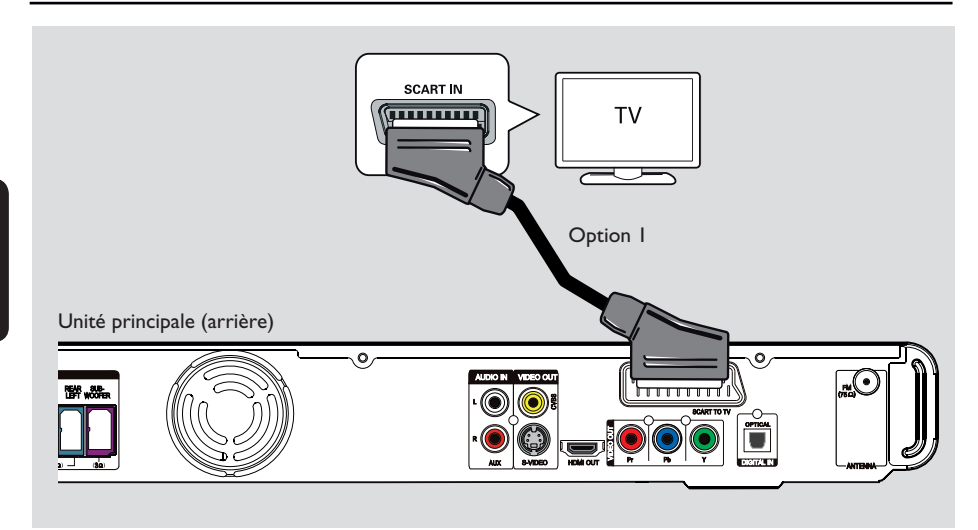

### **Étape 2: Raccordement au téléviseur**

Ce raccordement vous permet d'afficher les images de cet appareil. Choisissez l'**une** des options de connexion vidéo ci-dessous:

– Si vous disposez d'un téléviseur standard, choisissez l'option 1, 2 ou 3.

– Si vous disposez d'un téléviseur à balayage progressif, choisissez l'option 4.

– Pour un téléviseur HDMI, suivez l'option 5.

#### *Conseil:*

**Français**

*– Il est important de relier directement cet appareil au téléviseur pour bénéficier d'une qualité vidéo optimale.*

*– Pour restituer le son provenant du téléviseur via cet appareil, reliez les entrées AUDIO IN-AUX de l'appareil à la sortie audio du téléviseur (câbles non fournis). Appuyez ensuite plusieurs fois sur*  AUX (MP3 LINK) jusqu'à ce que AUX s'affiche sur *le panneau avant.*

#### **Option 1: Connexion à la prise péritel**

z Reliez la prise péritel **SCART TO TV** de l'unité principale à l'entrée péritel correspondante du téléviseur à l'aide du câble péritel (fourni).

#### *Conseil:*

*– Une fois ce branchement effectué, une connexion audio n'est pas nécessaire. Vous pouvez appuyer plusieurs fois sur la touche AUX (MP3 LINK) de la télécommande pour sélectionner SCART IN (Entrée péritel) pour transférer le son du téléviseur sur les enceintes.*

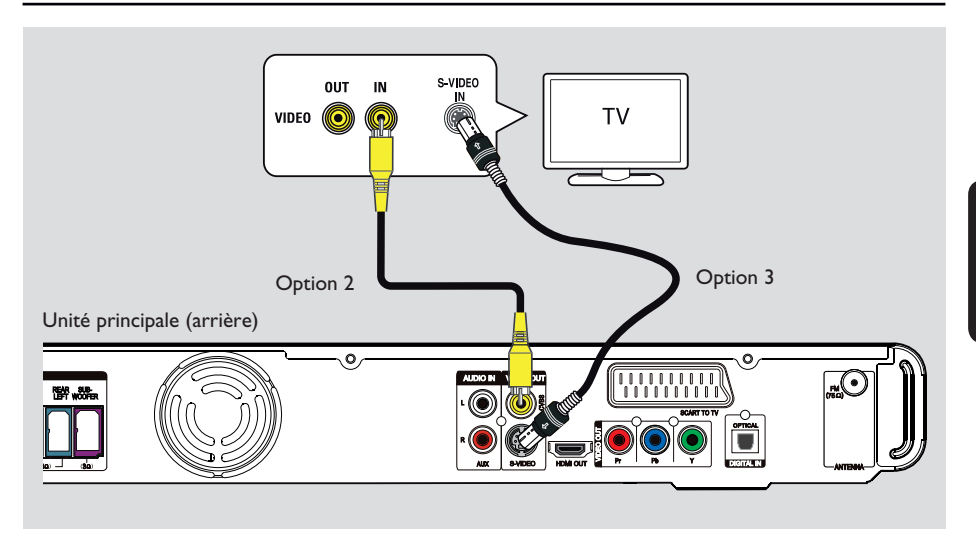

**Option 2: Connexion à la prise vidéo**

z Reliez la prise **CVBS** de l'unité principale à l'entrée vidéo (A/V In, Video In, Composite ou Baseband) du téléviseur à l'aide d'un câble vidéo composite (jaune, non fourni).  $\rightarrow$  Cette option permet d'obtenir une bonne qualité d'image.

**Option 3: Connexion à la prise S-Vidéo**

z Reliez la prise **S-VIDEO** de l'unité principale à l'entrée S-Vidéo (également appelée Y/C ou S-VHS) du téléviseur à l'aide d'un câble S-Vidéo (non fourni).

 $\rightarrow$  Cette option permet d'obtenir une bonne qualité d'image.

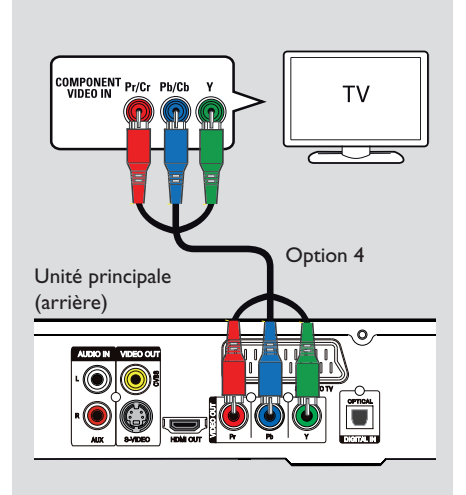

**Option 4: Raccordement à un téléviseur à balayage progressif ou à une entrée vidéo composantes**

Pour obtenir une qualité vidéo en balayage progressif, vous avez besoin d'un câble Y Pb Pr et d'un téléviseur doté de la fonction de balayage progressif. Ce câble permet d'obtenir une qualité d'image supérieure lorsque vous regardez vos DVD.

A Reliez les sorties **Y Pb Pr** de l'unité principale aux entrées vidéo composantes correspondantes (Y Pb/Cb Pr/Cr ou YUV) du téléviseur à l'aide de câbles vidéo composantes (rouge/bleu/vert, non fournis).  $\rightarrow$  Cette option permet d'obtenir une

meilleure qualité d'image.

**2** Si votre téléviseur prend en charge les signaux progressifs, passez au chapitre 'Mise en route - Configuration de la fonction de balayage progressif' pour une configuration détaillée du balayage progressif.

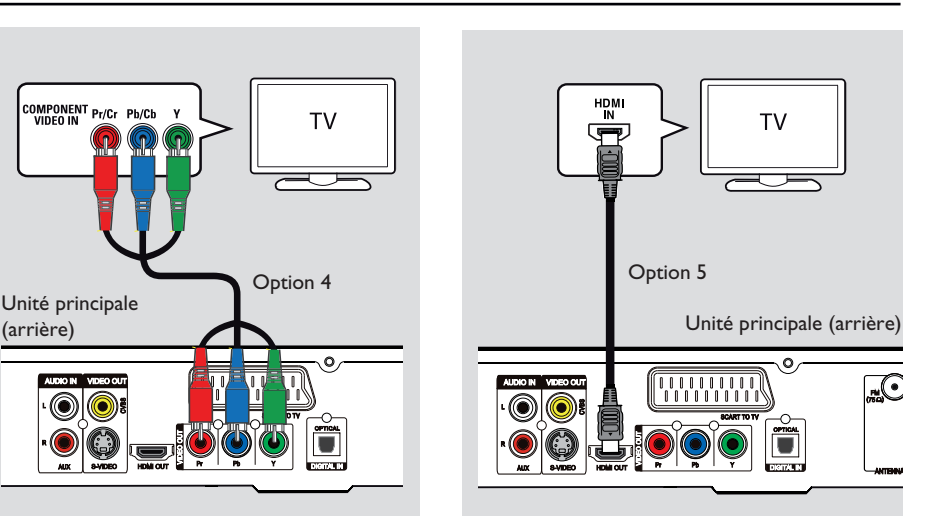

#### **Option 5: Connexion à un téléviseur compatible HDMI**

HDMI (High Definition Multimedia Interface) est une interface numérique qui permet de transmettre un signal vidéo pur sans perte de qualité d'image.

 $\rightarrow$  Cette option permet d'obtenir une meilleure qualité d'image.

A À l'aide du câble HDMI (non fourni), reliez la sortie **HDMI OUT** de l'unité principale à l'entrée HDMI IN de l'appareil compatible HDMI (par ex. téléviseur HDMI ou téléviseur DVI conforme à la norme HDCP).  $\rightarrow$  Cette option permet d'obtenir une meilleure qualité d'image.

#### **Remarque:**

Cette unité est compatible HDMI CEC. Les appareils connectés peuvent ainsi se commander mutuellement via la liaison HDMI. Pour plus d'informations, consultez la section 'Options du menu de configuration -{ Régl. vidéo > Config. HDMI > EasyLink }'.

#### *Conseils:*

*– L'interface HDMI est rétrocompatible avec certains appareils DVI, moyennant un adaptateur approprié.*

*– Si vous connectez un appareil DVI, un câble audio supplémentaire est nécessaire pour la transmission des données audio.*

68

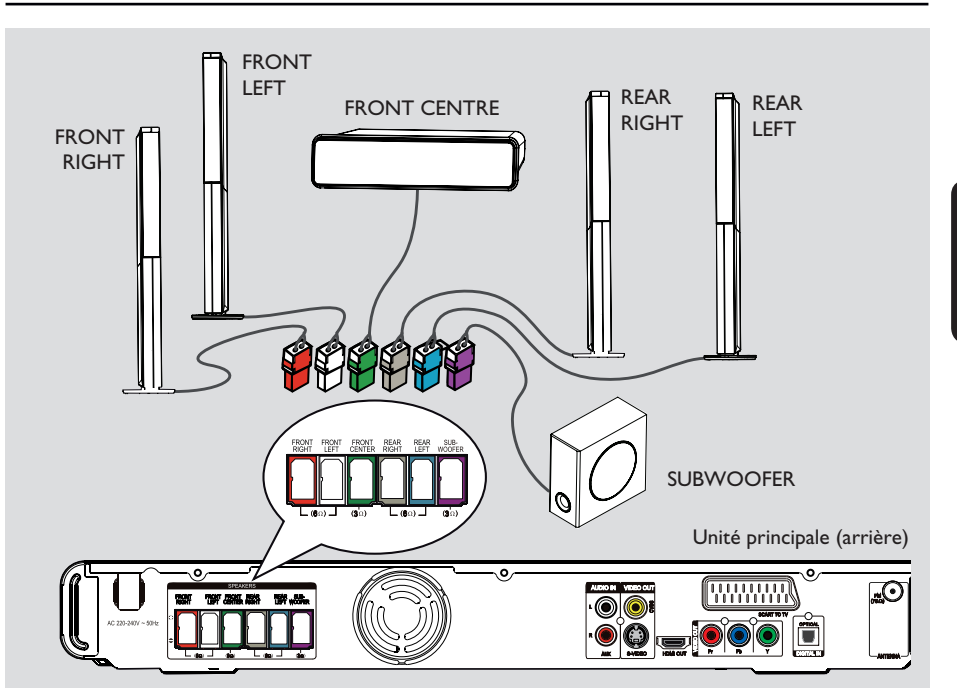

# **Étape 3: Connexion des enceintes et du caisson de basses**

#### **Avant de commencer...**

- Pour les enceintes colonnes:
- Connectez les câbles aux enceintes.
- Positionnez correctement les enceintes.

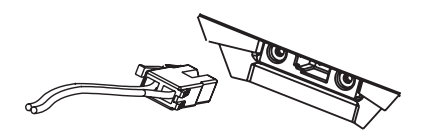

A Connectez les câbles d'enceintes aux prises de couleur correspondantes situées sur les enceintes ou pieds.

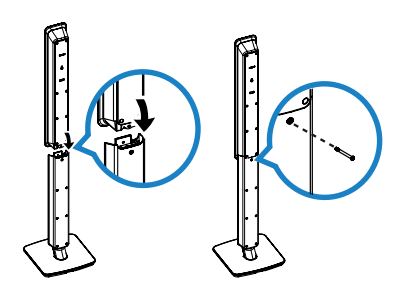

- **2** Montez les enceintes sur les pieds et fixez l'ensemble à l'aide des vis fournies.
- C Branchez toutes les enceintes et le caisson de basses sur les prises correspondantes à l'arrière de l'unité principale. Assurez-vous que la couleur des câbles et des prises corresponde.

#### *Conseil:*

*– Pour éviter toute interférence, ne placez jamais les enceintes trop près de l'unité principale, du caisson de basses, de l'adaptateur secteur, du téléviseur ou de toute autre source de rayonnement.*

**Français**

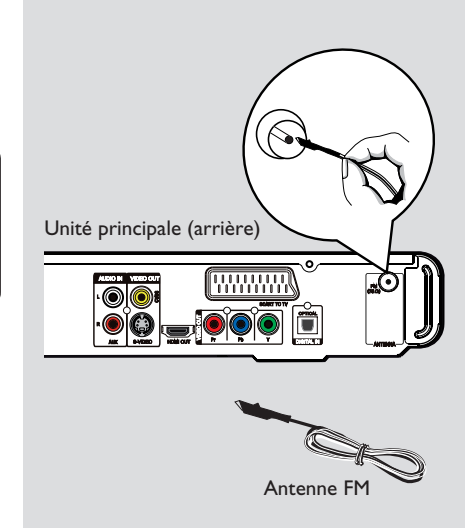

# **Étape 4: Connexion des antenne FM**

- A Connectez l'antenne FM fournie à la prise **FM 75 Ω**. (Pour certains modèles, la liaison a été faite par défaut.)
- **2** Déployez l'antenne FM et fixez-la au mur.

Pour obtenir une meilleure réception stéréo des stations FM, connectez une antenne FM externe (non fournie).

#### *Conseils:*

*– Réglez la position des antenne de sorte à obtenir une réception optimale.*

*– Placez les antenne aussi loin que possible du téléviseur, du magnétoscope ou de toute autre*  source de rayonnement afin d'éviter toute *interférence.*

# **TV** Unité principale (arrière)  $\circ$

### **Étape 5: Branchement du cordon d'alimentation**

**Une fois toutes les connexions correctement effectuées, branchez le cordon d'alimentation sur la prise secteur.**

Le voyant Standby de l'unité principale s'allume.

#### *Conseils:*

*– Reportez-vous à la plaque signalétique située à l'arrière ou en dessous du produit pour connaître*  les données d'identification ainsi que le régime *nominal d'alimentation.*

*– Avant de procéder à des connexions, assurezvous que tous les appareils sont débranchés.*

# **Autres options de connexion**

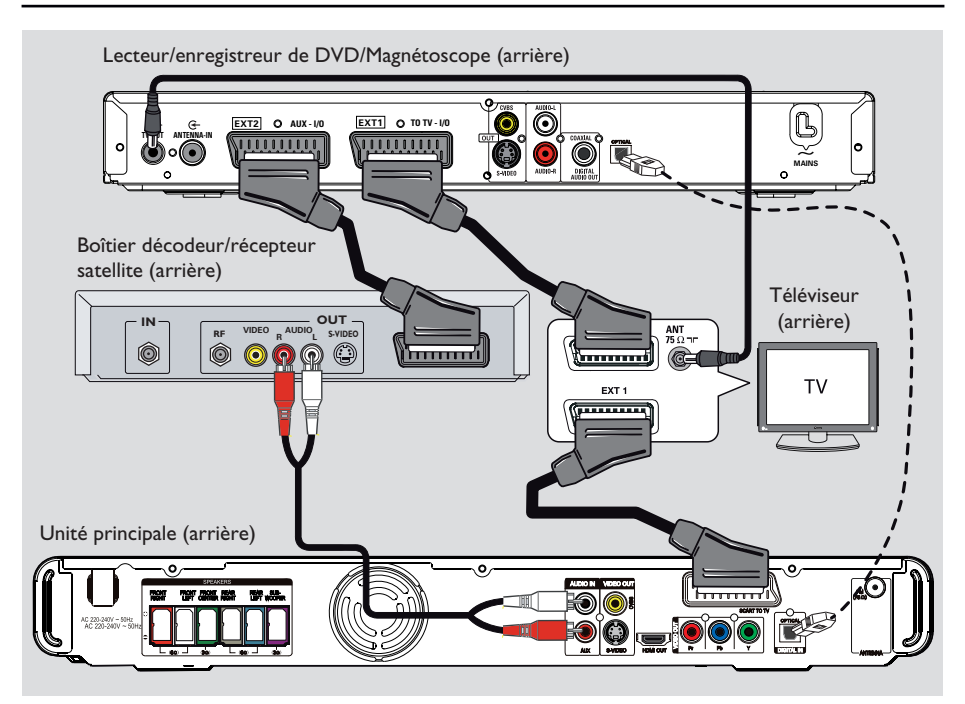

# **Connexion à un boîtier décodeur câble/récepteur satellite et à un DVD Recorder/magnétoscope**

Vous pouvez relier la sortie audio d'un appareil audio/vidéo analogique (par ex. un magnétoscope, un boîtier décodeur/récepteur satellite, une console de jeux ou un téléviseur) à cette unité pour bénéficier d'un son Surround multicanal.

#### **Remarque:**

L'illustration ci-dessus est fournie à titre d'exemple uniquement. Elle peut être modifiée en fonction des appareils à connecter.

- A Conservez les connexions existantes entre votre téléviseur et d'autres appareils.
- **2** Reliez cette unité à votre téléviseur à l'aide du câble péritel.
- Si votre téléviseur n'est pas équipé de prises péritel doubles, consultez les autres options de connexion vidéo dans la section 'Étape 2: raccordement au téléviseur'.

C Reliez les entrées **AUDIO IN-AUX** de l'unité principale aux sorties AUDIO du boîtier décodeur/récepteur satellite à l'aide d'un câble audio (rouge et blanc, non fourni).

Pour entendre le son, appuyez sur **AUX (MP3 LINK)** jusqu'à ce que l'option AUX (sortie auxiliaire) apparaisse sur le panneau avant.

Pour obtenir une meilleure qualité sonore, reliez l'entrée **DIGITAL IN-OPTICAL** de l'unité principale à la sortie OPTICAL de l'appareil à l'aide d'un câble optique (non fourni).

Pour entendre le son, appuyez sur **AUX (MP3 LINK)** jusqu'à ce que l'option DI apparaisse sur le panneau avant.

#### *Conseil:*

*– Reportez-vous au manuel d'utilisation des appareils connectés pour connaître les autres possibilités de connexion.*

# **Mise en route**

### **Recherche du canal vidéo adéquat**

- $\bigcirc$  Appuyez sur la touche  $\bigcirc$  pour allumer l'appareil.
- B Appuyez sur la touche **DISC** de la télécommande.
- C Allumez le téléviseur, puis réglez-le sur le canal d'entrée vidéo adéquat.

 $\rightarrow$  Vous pouvez choisir le premier canal du téléviseur, puis appuyez plusieurs fois sur la touche bas de la télécommande du téléviseur jusqu'à ce que le canal d'entrée vidéo apparaisse à l'écran.

 $\rightarrow$  Vous pouvez appuyer plusieurs fois sur la touche <sup>+</sup> de la télécommande du téléviseur.  $\rightarrow$  Habituellement, ce canal se situe entre le premier et le dernier canal: il peut s'appeler FRONT, A/V IN, VIDEO, etc.

 $\rightarrow$  Reportez-vous au manuel d'utilisation de votre téléviseur pour sélectionner l'entrée correcte sur celui-ci.

### **Sélection de différentes sources de lecture**

**À partir de l'unité principale**

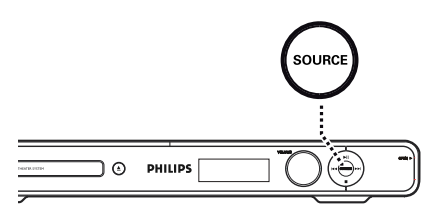

Appuyez plusieurs fois sur le bouton **SOURCE** de l'unité principale pour sélectionner:

 $DISC \rightarrow FM \rightarrow SCART IN$  (entrée péritel)  $\rightarrow$  $AUX \rightarrow DI$  (DIGITAL IN)  $\rightarrow MP3$  LINK  $\rightarrow$ DISC ....

### Ou

#### **À partir de la télécommande**

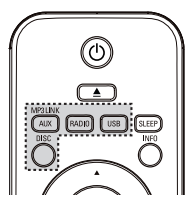

Appuyez plusieurs fois sur la touche **AUX (MP3 LINK)** pour diffuser la sortie audio d'un appareil externe.

 $\rightarrow$  Sélectionnez SCART IN (entrée péritel) pour un appareil relié aux entrées SCART TO TV.

 $\rightarrow$  Sélectionnez AUX (sortie auxiliaire) pour un appareil relié aux entrées AUDIO IN-AUX.  $\rightarrow$  Sélectionnez DI (DIGITAL IN) pour un appareil relié aux entrées DIGITAL IN-OPTICAL.

→ Sélectionnez MP3 LINK (entrée MP3) pour un appareil relié à l'entrée MP3 LINK.

- Appuyez sur **RADIO** pour basculer vers la bande FM.
- Appuyez sur **USB** pour passer en mode USB.
- Appuyez sur **DISC** pour passer en mode DISC.

# **Français**

# **Mise en route (suite)**

### **Défi nition de la langue**

Les langues disponibles varient en fonction de votre pays ou de votre région. Elles peuvent ne pas être représentées sur les illustrations du manuel d'utilisation.

#### Langue d'affichage

La langue d'affichage de cette unité reste celle que vous avez définie, quelle que soit la langue sélectionnée pour le DVD.

- A En mode disque, appuyez sur la touche **OPTIONS** de la télécommande.  $\rightarrow$  Le menu { Réglages généraux } s'affiche.
- **2** Appuyez sur  $\blacktriangleright$ .
- C Sélectionnez l'icône { **Langue OSD** } dans le menu à l'aide des touches  $\blacktriangle \blacktriangledown$  puis appuyez sur  $\blacktriangleright$ .

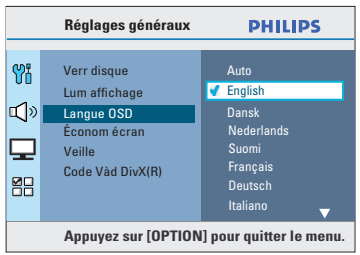

 $\triangle$  Appuyez sur les touches  $\triangle \blacktriangledown$  pour sélectionner une langue, puis appuyez sur **OK** pour confirmer.

**Langue son, langue de sous-titrage et langue des menus**

Vous pouvez sélectionner une langue pour la lecture d'un DVD. Si la langue sélectionnée figure sur le DVD, l'appareil le lit automatiquement dans cette langue. Dans le cas contraire, la langue par défaut du DVD est sélectionnée.

- Appuyez deux fois sur **E** pour arrêter la lecture (le cas échéant), puis appuyez sur **OPTIONS**.
- B Sélectionnez l'icône { **Déf préférences** } en appuyant plusieurs fois sur  $\nabla$  puis appuyez  $sur \blacktriangleright$ .
- C Sélectionnez l'une des options ci-dessous à l'aide des touches  $\blacktriangle \blacktriangledown$ , puis appuyez sur  $\blacktriangleright$ .

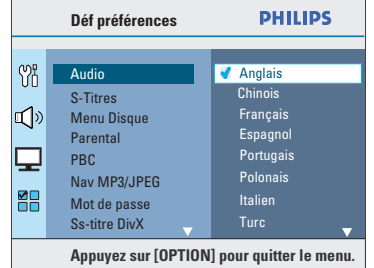

#### { **Audio** }

Sélectionnez la langue son par défaut pour la lecture d'un DVD.

#### { **S-titre** }

Sélectionnez la langue de sous-titrage pour la lecture des DVD.

#### { **Menu Disque** }

Sélectionnez la langue des menus du DVD par défaut.

 $\triangle$  Appuyez sur les touches  $\triangle \blacktriangledown$  pour sélectionner une langue, puis appuyez sur **OK** pour confirmer.

73

#### Si la langue désirée ne figure pas dans la **liste, sélectionnez { Autres }**. Saisissez le code langue à quatre chiffres

'XXXX' (voir dernière page) à l'aide des **touches numérotées (0-9)** de la télécommande, puis appuyez sur **OK** pour confirmer.

E Répétez les étapes C et D pour les autres réglages.

#### *Conseils:*

*– Lors de la lecture d'un DVD, vous pouvez changer la langue son et de sous-titrage en appuyant respectivement sur les touches AUDIO SYNC et SUBTITLE de la télécommande. Les*  réglages par défaut ne seront pas modifiés. *– Pour certains DVD, la langue de sous-titrage/* son/des menus ne peut être modifiée qu'en *passant par le menu du DVD.*

# **Configuration de la fonction de balayage progressif**

*(uniquement pour les téléviseurs dotés de cette fonction)*

Le balayage progressif permet d'afficher le double d'images par seconde par rapport au balayage entrelacé (téléviseurs classiques). Avec près du double de lignes, le balayage progressif offre une résolution et une qualité d'image supérieures.

#### **Avant de commencer...**

Assurez-vous que l'unité est reliée à un téléviseur doté de la fonction de balayage progressif (voir 'Option 4: Raccordement à un téléviseur à balayage progressif ou à une entrée vidéo composantes').

A Réglez le téléviseur sur le canal de l'unité.  $\rightarrow$  Assurez-vous que le mode de balayage progressif du téléviseur est désactivé (ou que le mode entrelacé est sélectionné). Consultez le manuel d'utilisation de votre téléviseur.

- **2** Allumez l'appareil, puis appuyez sur la touche **DISC** de la télécommande.
- C Appuyez sur la touche **OPTIONS** de la télécommande.
- 4 Pour sélectionner l'icône **Q** { Régl vidéo } appuyez plusieurs fois sur  $\overline{\blacktriangledown}$ , puis appuyez  $sur \triangleright$
- E Sélectionnez { **Composantes** } > { **YUV** } dans le menu, puis appuyez sur **OK** pour confirmer.

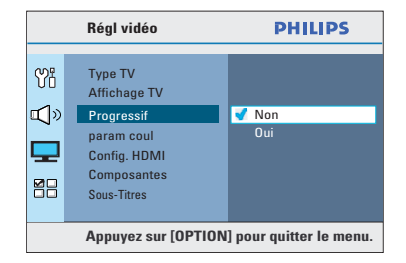

F Accédez à l'option { **Progressif** }, sélectionnez { **Oui** } dans le menu, puis appuyez sur **OK** pour confirmer.

**7** Lisez le message d'information qui s'affiche à l'écran et validez l'opération en sélectionnant { **OK** } dans le menu, puis appuyez sur la touche **OK**.

Aucune image ne s'affiche à l'écran tant **que vous n'avez pas activé le mode de balayage progressif du téléviseur.**

H Activez le mode de balayage progressif de votre téléviseur. Reportez-vous au manuel d'utilisation du téléviseur.

In message s'affiche à l'écran du téléviseur.

Confirmez votre action en sélectionnant l'option { **OK** } dans le menu, puis appuyez sur **OK**.

 $\rightarrow$  La configuration est terminée et vous bénéficiez dès à présent d'une image de haute qualité.

#### Si aucune image ne s'affiche:

- $\bigcap$  Appuyez sur  $\triangle$  dans le menu principal.
- 2 Appuyez sur la touche < de la télécommande.
- C Appuyez sur la touche **AUDIO SYNC** de la télécommande.

#### *Conseils:*

*– Si un écran vierge ou une image déformée apparaît, patientez 15 secondes pour la restauration automatique.*

*– Certains téléviseurs à balayage progressif ne sont pas entièrement compatibles avec cet appareil; il en résulte une image déformée lors de la lecture de DVD vidéo en mode de balayage progressif. Si c'est le cas, désactivez la fonction de balayage progressif de l'appareil et du téléviseur.*

### **Réglage des canaux des enceintes**

Il est possible de régler les temps de retard et le volume de chaque enceinte (centrale et Surround uniquement). Ces réglages permettent d'optimiser le son en fonction de l'environnement et de la configuration.

#### **Avant de commencer...**

Interrompez la lecture en appuyant deux fois sur la touche  $\blacksquare$  ou retirez le disque du tiroirdisque, sinon vous ne pourrez pas accéder aux réglages.

- A En mode disque, appuyez sur la touche **OPTIONS** de la télécommande.
- **2** Sélectionnez l'icône  $\mathbb{I}$ ) { Régl audio } en appuyant plusieurs fois sur  $\nabla$ , puis appuyez  $sur \blacktriangleright$ .
- C Sélectionnez { **Volume enceintes** } et appuyez sur  $\blacktriangleright$ .

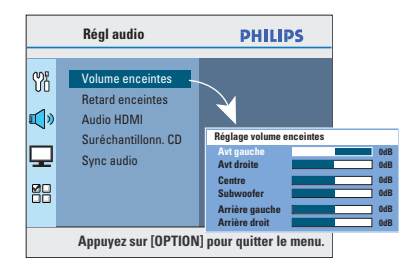

**4** À l'aide des touches ◀ ▶, réglez le volume de chaque enceinte (-6 dB à +6 dB), puis appuyez sur OK pour confirmer.

**E** Utilisez les touches ▲▼ pour sélectionner { **Retard enceintes** }, puis appuyez sur ▶.

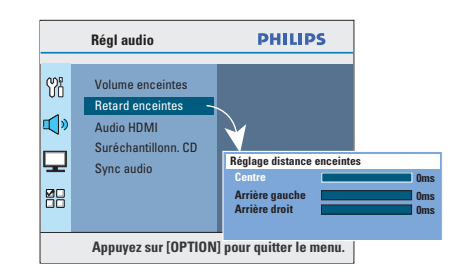

- $\bullet$  Utilisez les touches  $\blacktriangleleft$  pour définir les temps de retard (0 ms à 15 ms) de l'enceinte centrale et des enceintes arrière selon vos préférences.
- **Appuyez sur la touche OK** pour confirmer.

#### *Conseils:*

*– Une augmentation/diminution du temps de retard d'1 ms équivaut à une distance de 30 cm. – Réglez le temps de retard sur la valeur la plus élevée lorsque les enceintes arrière sont plus près du téléspectateur que les enceintes avant. – La tonalité d'essai est générée pour vous aider à* 

*évaluer le niveau sonore de chaque enceinte.* 

### Définition de la commande **EasyLink**

Cette fonction permet aux appareils compatibles HDMI CEC de se commander mutuellement avec une seule télécommande. Cette fonction n'est disponible que si vous avez connecté ce Home Cinéma à un téléviseur ou appareil compatible HDMI CEC à l'aide d'un câble HDMI.

- A Activez les fonctions HDMI CEC de votre téléviseur et des autres appareils connectés. (Reportez-vous au manuel de votre téléviseur ou des appareils connectés pour plus d'informations.)
- B Appuyez sur la touche **DISC** de la télécommande.
- C Appuyez sur **OPTIONS**.
- $\Box$  Appuyez sur  $\nabla$  pour sélectionner l'icône { **Régl vidéo** } du menu, puis appuyez sur X.
- **E** Sélectionnez { **Config. HDMI** } > { **EasyLink** }, puis appuyez sur **OK**.

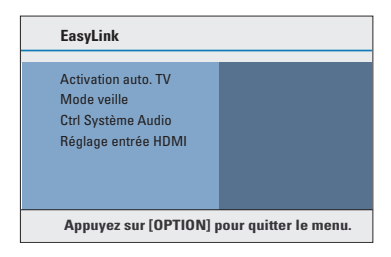

- z { **Activation auto. TV** } et { **Mode veille** } sont activées par défaut.
- F Pour activer la fonction de sélection de l'entrée sur simple pression d'une touche, sélectionnez { **Ctrl Système Audio** } > { **Activé** }, puis appuyez sur **OK**.  $\rightarrow$  Assurez-vous que les sorties audio de votre téléviseur ou des appareils sont connectées aux entrées audio du Home Cinéma.
- **Sélectionnez { Réglage entrée HDMI }**, puis appuyez sur **OK**.
- **B** Sélectionnez { OK } pour confirmer le balayage des appareils, puis appuyez sur **OK**.  $\rightarrow$  Le menu de réglage de l'appareil connecté à l'entrée audio s'affiche.
- I Sélectionnez l'entrée { **SCART/AUX/ OPTICAL** } dans le menu, puis appuyez sur X. Sélectionnez ensuite le téléviseur/appareil qui correspond à l'entrée audio et appuyez sur **OK**.

**ID** Pour quitter le menu, appuyez sur **OPTIONS**.

#### **Commande sur simple pression d'une touche**

#### **Remarques:**

– Pour activer la fonction de lecture sur simple pression d'une touche, un disque vidéo doit au préalable être inséré dans le compartiment à disque.

– Philips ne garantit pas une interopérabilité à 100 % avec la totalité des appareils compatibles HDMI CEC.

#### **Lecture sur simple pression d'une touche**

Appuyez sur la touche **>II**.

 $\rightarrow$  Cela permet de mettre le Home Cinéma sous tension et de démarrer la lecture de disque.

 $\rightarrow$  Votre téléviseur se met automatiquement sous tension et bascule sur le canal vidéo adéquat.

#### **Sélection de l'entrée sur simple pression d'une touche**

Alors que le Home Cinéma et le téléviseur sont allumés:

Sélectionnez une chaîne TV pour regarder un programme télévisé ou démarrez la lecture sur un autre appareil connecté.

 $\rightarrow$  Ce Home Cinéma bascule automatiquement sur l'entrée audio correspondante et diffuse le son via ses enceintes.

#### **Mise hors tension sur simple pression d'une touche**

Appuyez sur le bouton de veille/marche pour éteindre cette unité et tous les appareils compatibles HDMI CEC.

 $\rightarrow$  Lorsque vous utilisez la télécommande de cette unité, vous devez maintenir la touche  $\bigcirc$ enfoncée.

### **Disques compatibles**

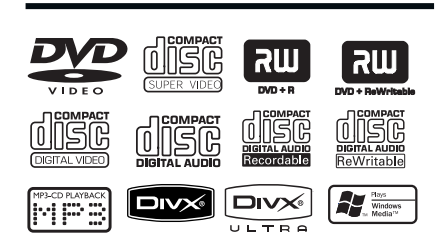

#### **Ce système Home Cinéma DVD lit les formats suivants:**

- DVD (Digital Versatile Disc)
- VCD (Video CD)
- SVCD (Super Video CD)
- DVD inscriptibles finalisés (DVD±R), DVD réinscriptibles (DVD±RW)
- CD audio (CD)
- Disques MP3/Windows Media™ Audio, fichiers d'images (Kodak, JPEG) sur CD-R(W)
	- Format ISO 9660/UDF
	- Résolution JPEG jusqu'à 3 072 x 2 048
	- Fréquences d'échantillonnage prises en charge:
		- 32 kHz, 44,1 kHz, 48 kHz.
	- Débits pris en charge: 32 256 (Kbit/s) et variable (moyenne: 128 Kbit/s)
- Fichiers DivX® sur CD-R(W)/DVD+R(W):
	- DivX® 3/4/5/6, DivX® Ultra

#### **Codes régionaux pour DVD**

Les DVD et les lecteurs de DVD font l'objet de restrictions régionales. Avant de lire un disque, assurez-vous que son code régional correspond à celui de l'appareil. Le code régional de cette unité est indiqué sur le panneau arrière ou inférieur.

#### **Remarques:**

**– Si l'icône ø ou X s'affi che à l'écran lorsque vous appuyez sur une touche,**  cela signifie que cette fonction n'est pas **accessible à cette étape ou sur le disque inséré.**

**– N'insérez jamais d'objets autres que des disques dans le tiroir-disque, au risque de causer des dysfonctionnements au niveau de l'appareil.**

### **Lecture d'un disque**

- **Appuyez plusieurs fois sur la touche SOURCE** jusqu'à ce que DISC (Disque) apparaisse sur l'afficheur (ou appuyez sur la touche **DISC** de la télécommande).
- <sup>2</sup> Réglez le téléviseur sur le canal de l'appareil.  $\rightarrow$  L'écran DVD bleu s'affiche sur l'écran du téléviseur.
- **6** Appuyez sur ≜ pour ouvrir le tiroir-disque.

 $\triangle$  Chargez un disque, puis appuyez sur  $\triangle$  pour fermer le tiroir-disque.

 $\rightarrow$  Assurez-vous que l'étiquette du disque est orientée vers le haut. Pour les disques double face, orientez la face que vous souhaitez lire vers le haut.

E La lecture démarre automatiquement.  $\rightarrow$  Vous trouverez plus d'informations sur les options de lecture dans les pages suivantes.

#### *Conseils:*

*– Si vous ne parvenez pas à lire un disque, remplacez-le par un autre. L'appareil ne peut pas lire de disques incorrectement formatés.*

*– Ce lecteur ne prend pas en charge la lecture de*  certains disques en raison de leur configuration, de *leurs caractéristiques, de la qualité* 

*d'enregistrement et du logiciel auteur.*

### **Commandes de lecture principales**

#### **Suspension de la lecture**

En cours de lecture, appuyez sur **>II**.  $\rightarrow$  En mode pause, appuyez sur  $\rightarrow$  pour avancer d'une image à la fois.  $\rightarrow$  Pour reprendre la lecture, appuyez à nouveau sur la touche  $\blacktriangleright$ II.

#### **Sélection d'une autre plage ou d'un autre chapitre**

 $\bullet$  Appuyez sur les touches  $\blacktriangleleft$  /  $\blacktriangleright$  ou saisissez le numéro de la plage ou du chapitre à l'aide des **touches numérotées 0-9**.

 $\rightarrow$  Si le mode Répéter plage est activé, appuyez sur  $\blacksquare$  pour lire à nouveau la plage ou le chapitre.

#### **Recherche avant/arrière**

Appuyez sur la touche  $\blacktriangleleft$  /  $\blacktriangleright$  de la télécommande.

Pendant la recherche, appuyez plusieurs fois sur les touches  $\blacktriangleleft$  /  $\blacktriangleright$  pour augmenter la vitesse.

 $\rightarrow$  Pour revenir au mode de lecture normale, appuyez sur  $\blacktriangleright$ II.

#### **Arrêt de la lecture**

#### $\bullet$  Appuyez sur  $\blacksquare$ .

#### *Conseils:*

*– Si le message Pour lire depuis le début, appuyez sur* í *s'affi che sur le téléviseur lors du chargement d'un disque, appuyez sur*  $\blacktriangleleft$  *pour reprendre la lecture au début.*

*– Il s'agit d'une fonction d'économie d'énergie: l'appareil passe automatiquement en mode de veille si vous n'appuyez sur aucune touche pendant 15 minutes après l'arrêt d'un disque. – L'écran de veille s'active automatiquement si la lecture du disque est arrêtée pendant 5 minutes.*

### **Sélection des fonctions de répétition/lecture aléatoire**

La disponibilité des options de répétition et du mode de lecture aléatoire dépend du type de disque.

Pendant la lecture d'un disque, appuyez plusieurs fois sur la touche **REPEAT (PROGRAM)** de la télécommande pour sélectionner un mode de répétition/lecture aléatoire.

#### DVD

- RPT ONE (répéter le chapitre)
- → RPT TT (répéter le chapitre)
- $\rightarrow$  SHUFFLE (lecture aléatoire)
- → RPT SHF (répéter la lecture aléatoire)
- → RPT OFF (désactiver le mode de répétition)

#### VCD/SVCD/CD

- → RPT ONE (répéter la plage)
- → RPT ALL (répéter le disque)
- $\rightarrow$  SHUFFLE (lecture aléatoire)
- → RPT SHF (répéter la lecture aléatoire)
- → RPT OFF (désactiver le mode de répétition)

#### MP3/ Windows Media™ Audio/ DivX®

- → RPT ONE (répéter la plage)
- → RPT ALL/FLD (répéter le dossier)
- $\rightarrow$  SHUFFLE (lecture aléatoire)
- → RPT OFF (désactiver le mode de répétition)

#### *Conseil:*

*– Il est impossible de répéter la lecture sur les VCD ou les SVCD lorsque le mode PBC est activé.*

79

# **Répétition d'un passage**  spécifique (A-B)

A Pendant la lecture d'un disque, appuyez sur la touche **REPEAT A-B** au moment choisi comme point de départ.

<sup>2</sup> Appuyez de nouveau sur la touche **REPEAT A-B** pour indiquer la fin de la section.

 $\rightarrow$  La section est maintenant répétée en boucle.

C Appuyez de nouveau sur **REPEAT A-B** pour revenir au mode de lecture normale.

*Conseils:*

*– Vous ne pouvez défi nir un passage à répéter qu'au sein d'une même piste/d'un même chapitre.*

# **Autres fonctions de lecture de disques vidéo (DVD/VCD/SVCD)**

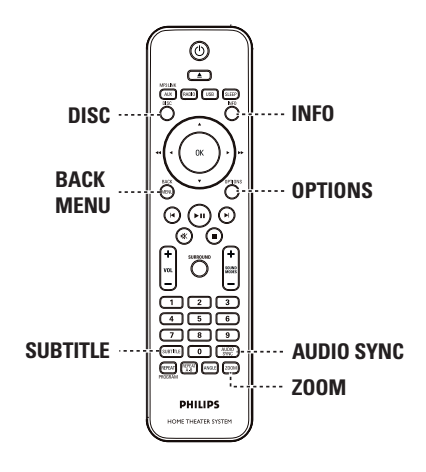

#### **Remarque:**

Les fonctions décrites dans cette section peuvent ne pas être accessibles pour certains disques. Reportez-vous toujours aux instructions fournies avec les disques.

#### **Utilisation du menu du disque**

Selon le format du disque chargé, il est possible qu'un menu s'affiche à l'écran du téléviseur.

**Pour sélectionner une fonction de lecture ou une autre option:**

● Utilisez les touches <**IDAV** ou les **touches numérotées 0-9** de la télécommande, puis appuyez sur **OK** pour démarrer la lecture.

#### **Pour accéder au menu ou pour le quitter:**

Appuyez sur la touche **DISC** de la télécommande.

#### **Affi chage des informations de lecture**

Cette unité affiche des informations sur la lecture du disque (par exemple, le numéro de chapitre ou de titre, la langue son ou de soustitrage). Certaines opérations peuvent être réalisées sans interrompre la lecture.

#### **ADDUYEZ sur la touche <b>INFO** pendant la lecture.

 $\rightarrow$  La liste des informations disponibles sur le disque s'affiche à l'écran du téléviseur.

DVD

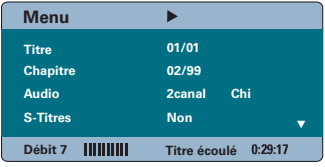

#### VCD/SVCD

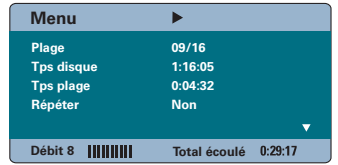

- $\bullet$  Appuyez sur les touches  $\blacktriangle \blacktriangledown$  pour afficher les informations, puis appuyez sur **OK** pour y accéder.
- C Saisissez un numéro ou une heure à l'aide des **touches numérotées (0-9)** ou sélectionnez une option à l'aide des touches  $\blacktriangle \blacktriangledown$ .
- 4 Appuyez sur OK pour confirmer.  $\rightarrow$  La lecture commence à l'heure choisie ou au titre/chapitre/plage sélectionné(e).
- E Pour quitter, appuyez sur **INFO**.

#### **Zoom**

Cette option permet d'effectuer des zooms et de vous déplacer dans l'image affichée à l'écran du téléviseur.

Lors de la lecture, appuyez plusieurs fois sur la touche **ZOOM** pour sélectionner différents facteurs de zoom.  $\rightarrow$  La lecture continue.

- Utilisez les touches  $\blacktriangle$   $\blacktriangleright$   $\blacktriangle$   $\blacktriangledown$  pour vous déplacer dans l'image agrandie.
- C Appuyez plusieurs fois sur **ZOOM** pour rétablir la taille d'origine.

#### **Modifi cation de la langue de sous-titrage**

Cette fonction est accessible uniquement si les DVD proposent plusieurs langues de soustitrage. Vous pouvez modifier la langue pendant la lecture d'un DVD.

Appuyez plusieurs fois sur la touche **SUBTITLE** pour sélectionner les différentes langues de sous-titrage.

#### **Changement d'angle de vue**

Cette fonction est accessible uniquement si le DVD propose des séquences enregistrées selon différents angles de vue. Vous pouvez ainsi changer de perspective lors du visionnage d'un film.

Si une icône en forme de caméra s'affiche sur l'écran du téléviseur, appuyez plusieurs fois sur la touche **ANGLE** pour sélectionner les différents angles de vue disponibles.

### **Modifi cation de la langue son**

Cette fonction est accessible uniquement si le DVD propose plusieurs langues son ou si les VCD/SVCD disposent de canaux audio multiples.

#### **Pour les DVD**

z Appuyez plusieurs fois sur **AUDIO SYNC** pour sélectionner les langues son disponibles.

#### **Pour VCD et SVCD**

Appuyez plusieurs fois sur **AUDIO SYNC** pour sélectionner les canaux audio disponibles fournis par le disque (STEREO [Stéréo], MONO LEFT [Mono Gauche], MONO RIGHT [Mono Droite] ou MIX MONO [Mono mixte]).

#### **Réglage du temps de retard de la lecture audio**

Cette fonction permet de régler les temps de retard lorsque la lecture du signal vidéo est plus lente que le flux audio, pour une meilleure synchronisation. Les problèmes de synchronisation causés par un retard vidéo ne se résolvent qu'en retardant le flux audio pour qu'il corresponde au retard vidéo.

A Maintenez la touche **AUDIO SYNC** enfoncée jusqu'à ce que Sync audio apparaisse sur l'écran du téléviseur.

Dans les cinq secondes, réglez le temps de retard de la sortie audio à l'aide des touches **VOL**  $+ -$ . (0 à 200 ms).

 $\rightarrow$  Si vous n'appuyez pas sur la touche de volume dans les cinq secondes, cette dernière reprendra sa fonction normale de réglage du volume.

#### *Conseil:*

*– Défi nissez le réglage AUDIO SYNC (Sync Audio) par défaut de votre choix dans le menu de confi guration. Pour plus d'informations, consultez*  la section 'Options du menu de configuration -*{ Réglages audio > Sync audio }'.*

#### **Contrôle de lecture (VCD uniquement)**

La fonction PBC (contrôle de lecture) vous permet de lire les VCD/SVCD de manière interactive, par le biais du menu qui s'affiche à l'écran. La fonction PBC de cette unité est activée par défaut.

#### **Pour les VCD dotés de la fonction PBC (contrôle de lecture - version 2.0 uniquement) et les SVCD**

**Lors de la lecture (mode PBC activé** uniquement), appuyez sur la touche **MENU (BACK)** pour revenir au menu PBC.

*Conseil:*

*– Défi nissez le réglage PBC par défaut de votre choix dans le menu de confi guration. Pour plus d'informations, consultez la section 'Options du menu de configuration - { Préférences > PBC }'.* 

#### **Fonction d'aperçu (VCD/SVCD uniquement)**

Cette fonction vous permet de prévisualiser le contenu d'un VCD/SVCD.

**Appuyez sur la touche DISC.** 

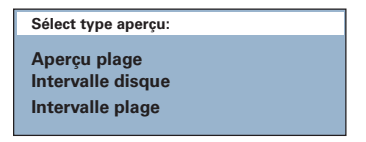

<sup>2</sup> Sélectionnez l'une des options suivantes à l'aide des touches  $\blacktriangle\blacktriangledown$ , puis appuyez sur OK.

#### { **Aperçu plage** }

Affichez six plages différentes à l'écran simultanément. Vous pouvez ainsi consulter rapidement toutes les plages d'un disque.

#### { **Intervalle disque** }

Affichez le contenu du disque sous forme de six miniatures. Le disque est partagé en six sections égales affichées à l'écran.

#### { **Intervalle plage** }

Affichez le contenu d'une plage sous forme de six miniatures. La plage est partagée en six sections égales affichées à l'écran. Cette option est disponible uniquement en mode de lecture.

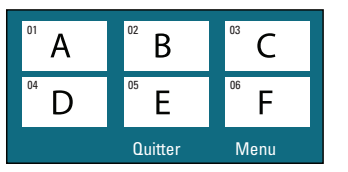

- **Pour passer à la page suivante ou précédente,** appuyez sur les touches  $\blacktriangleright$  / $\blacktriangleright$ .
- Pour retourner au menu principal, sélectionnez { **Menu** } à l'écran, puis appuyez sur **OK**.
- z Appuyez sur **OK** après avoir sélectionné la miniature choisie comme point de départ de la lecture.
- C Pour quitter le menu d'aperçu, sélectionnez { **Quitter** } à l'écran, puis appuyez sur **OK**.

### **Lecture d'un disque MP3/WMA**

Cette unité lit la plupart des fichiers MP3 et Windows Media™ Audio enregistrés sur un disque inscriptible ou un CD acheté dans le commerce.

#### **Avant de commencer...**

Allumez le téléviseur et réglez-le sur le canal d'entrée vidéo adéquat. Voir la section 'Recherche du canal vidéo adéquat' pour plus d'informations.

**A** Insérez un disque MP3/WMA.

 $\rightarrow$  Le délai de lecture du disque peut excéder 30 secondes en raison de la complexité de la configuration des répertoires/fichiers.

 $\rightarrow$  Le menu du disque apparaît à l'écran du téléviseur.

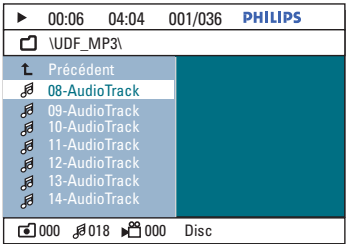

<sup>2</sup> Si le menu principal du disque comporte plusieurs dossiers, utilisez les touches  $\blacktriangle \blacktriangledown$ pour sélectionner le dossier de votre choix, puis appuyez sur **OK** pour l'ouvrir.

<sup>6</sup> Sélectionnez un fichier à l'aide des touches **AV**, puis appuyez sur **OK** pour lancer la lecture.

 $\rightarrow$  La lecture commence à partir du fichier sélectionné et se poursuit jusqu'au dernier fichier du dossier.

En cours de lecture:

- Appuyez sur  $\left| \blacktriangleleft \right/ \blacktriangleright \right|$  pour lire un autre fichier dans le dossier en cours.
- Appuyez sur la touche  $\blacktriangleleft$  /  $\blacktriangleright$  pour rechercher rapidement une plage vers l'avant ou vers l'arrière.
- Pour sélectionner un autre dossier du disque en cours, appuyez plusieurs fois sur  $\triangle$  pour sélectionner le dossier Précédent et appuyez sur **OK** pour revenir au menu racine.
- 4. Pour arrêter la lecture, appuyez sur la touche  $\blacksquare$ .

#### *Conseils:*

*– Vous pouvez affi cher ou ignorer les dossiers lorsque vous chargez un disque MP3/JPEG. Appuyez sur OPTIONS, puis sélectionnez { Préférences > NAV. MP3/JPEG }.*

*– L'appareil ne lit que la première session des CD multisessions.*

*– Il est normal que des 'sauts' se produisent parfois lorsque vous écoutez un disque MP3/WMA en raison de la mauvaise qualité des contenus numériques téléchargés sur Internet.*

*– Si le nom de la piste MP3/WMA (ID3) ou de l'album comporte des caractères spéciaux, il se*  peut qu'il ne s'affiche pas correctement à l'écran *car ces caractères ne sont pas pris en charge par l'unité.*

### Lecture d'un fichier d'images **JPEG (diaporama)**

#### **Avant de commencer...**

Allumez le téléviseur et réglez-le sur le canal d'entrée vidéo adéquat. Voir la section 'Recherche du canal vidéo adéquat' pour plus d'informations.

**A Insérez un CD photo IPEG (ou Kodak Picture** CD).

 $\rightarrow$  Dans le cas d'un disque Kodak, le diaporama se lance automatiquement.  $\rightarrow$  Dans le cas d'un disque JPEG, le menu d'images s'affiche à l'écran du téléviseur. Appuyez sur la touche **>II** pour démarrer la lecture du diaporama.

#### *Conseil:*

*– Il est possible que l'unité mette davantage de temps pour affi cher le contenu du disque en raison du nombre élevé de chansons ou d'images qu'il contient.*

#### Formats de fichiers pris en charge:

– L'extension du fichier doit être "\*. | PG' et non '\*.JPEG'.

– Cette unité affiche uniquement les photos numériques au format JPEG-EXIF, utilisé par la quasi-totalité des appareils photo numériques. Il ne peut pas afficher de format JPEG progressif, de Motion JPEG ou d'images dans des formats autres que des JPEG ou des clips sonores associés à des images.

#### **Fonction d'aperçu**

**Appuyez sur la touche INFO** pendant la lecture.  $\rightarrow$  Douze miniatures s'affichent à l'écran du téléviseur.

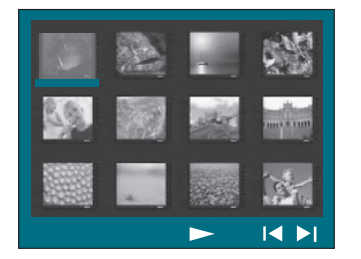

- $\bullet$  Appuyez sur  $\text{H}$  /  $\blacktriangleright$  pour afficher les images des pages précédentes/suivantes.
- C Sélectionnez une des photos à l'aide des touches  $\blacktriangle$ **V**, puis appuyez sur **OK** pour démarrer la lecture.
- 4 Appuyez sur **MENU (BACK)** pour retourner au menu du Picture CD.

### **Zoom**

A Lors de la lecture, appuyez plusieurs fois sur la touche **ZOOM** pour sélectionner différents facteurs de zoom.

**D** Utilisez les touches  $\blacktriangle$  **XV** pour vous déplacer dans l'image agrandie.

**Ignorer/Faire pivoter une image**

Pendant la lecture, appuyez sur les touches **EXV** pour ignorer/faire pivoter l'image sur l'écran du téléviseur.

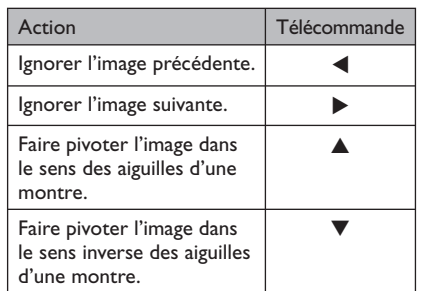

### Lecture simultanée de fichiers **musicaux et photo**

Vous pouvez créer un diaporama musical si le disque contient des fichiers MP3/WMA et des fichiers d'image JPEG.

- Chargez un disque contenant des fichiers MP3/ WMA et des fichiers JPEG.
- **C** Sélectionnez un fichier MP3/WMA dans le menu du disque à l'aide des touches ▲▼, puis appuyez sur **OK** pour lancer la lecture.
- C Pendant la lecture du MP3/WMA, sélectionnez un fichier JPEG dans le menu du disque à l'aide des touches  $\blacktriangle$   $\blacktriangleright$   $\blacktriangle$   $\blacktriangledown$ , puis appuyez sur **OK**.  $\rightarrow$  Le diaporama est lancé et se poursuit jusqu'à la fin du dossier de photos ou de l'album.
- Pour revenir au menu, appuyez sur la touche **MENU (BACK)**,
- 4. Pour arrêter la lecture simultanée, appuyez à deux reprises sur la touche  $\blacksquare$ .

### **Lecture d'un disque DivX®**

Vous ne pouvez lire que les vidéos issues de DivX® louées ou achetées en utilisant le code d'enregistrement DivX® de cette unité (Pour plus d'informations, reportez-vous aux 'Options du menu de configuration' -{ Réglages généraux > Code Vàd DivX(R) })

- A Insérez un disque DivX®.
- $\bullet$  Utilisez les touches  $\blacktriangle$   $\blacktriangleright$   $\blacktriangle$   $\blacktriangledown$  pour naviguer jusqu'au fichier que vous souhaitez lire.
- C Appuyez sur la touche **OK** pour démarrer la lecture.

En cours de lecture:

- Si le disque DivX® propose des sous-titres en plusieurs langues, vous pouvez appuyer sur la touche **SUBTITLE** de la télécommande pour modifier la langue de sous-titrage.
- Si le titre DivX® propose différentes pistes audio, vous pouvez appuyer sur la touche **AUDIO SYNC** de la télécommande pour changer le flux audio.
- Utilisez les touches << /></a> / M de la télécommande pour effectuer une recherche rapide vers l'avant ou vers l'arrière.
- z Appuyez plusieurs fois sur la touche **INFO** jusqu'à ce que le menu Time Search (Recherche durée) s'affiche et saisissez l'heure de début de la lecture.  $\rightarrow$  La lecture commence à l'heure indiquée.

#### *Conseils:*

*– Les fi chiers de sous-titres portant les extensions .srt, .smi, .sub, .ssa, .ass sont pris en charge mais n'apparaissent pas dans le menu de navigation*  des fichiers.

*– Le nom du fi chier de sous-titres doit être identique au nom de fichier du film.* 

*– Les sous-titres ne peuvent comporter qu'un maximum de 45 caractères environ.*

86

# **Lecture - périphérique USB**

### **Lecture à partir d'un périphérique USB**

Cette unité vous permet de lire des fichiers de données (JPEG, MP3 Windows Media™ Audio ou DivX®) provenant d'un lecteur flash USB ou d'un lecteur de carte mémoire USB. Il est par contre impossible de modifier ou de copier un fichier de données.

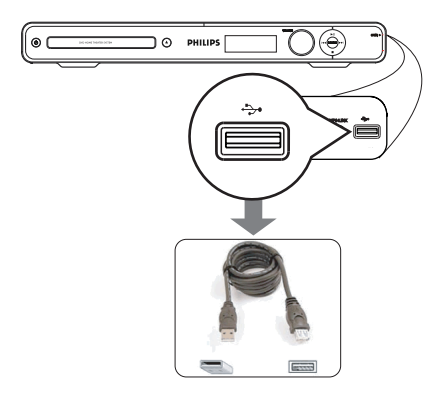

- **A Connectez le lecteur flash USB ou le lecteur** de carte mémoire USB directement à la prise (USB) de l'appareil.
- **2** Un message s'affiche à l'écran du téléviseur pendant 5 (cinq) secondes une fois le périphérique détecté.

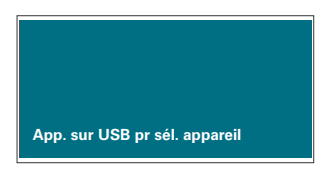

C Appuyez sur la touche **USB** de la télécommande pour accéder aux données du lecteur.

 $\rightarrow$  Dans le cas d'un lecteur de cartes multiformat, une seule des cartes connectées peut être lue à la fois.

 $\rightarrow$  Le nombre de périphériques peut varier selon le lecteur de carte.

- 4. Sélectionnez le fichier à lire, puis appuyez sur u.
- **•** Pour plus d'informations sur la lecture, reportez-vous aux chapitres 'Lecture d'un disque MP3/WMA', 'Lecture d'un fichier de photo JPEG (diaporama)' ou 'Lecture d'un disque DivX'.
- E Avant de retirer le périphérique USB, appuyez sur la touche pour arrêter la lecture ou sur **DISC** pour basculer en mode disque.

#### *Conseils:*

*– Le port USB ne prend pas en charge la connexion d'autres périphériques USB, à l'exception des lecteurs flash USB et des lecteurs de carte mémoire USB.*

- *Si le périphérique USB n'est pas compatible avec le port USB, vous devrez utiliser un câble d'extension USB adéquat (non fourni).*
- *Cet appareil peut prendre en charge un*  maximum de 300 dossiers et 648 fichiers.
- *Le contenu du périphérique USB peut*
- *uniquement être lu. – La lecture des contenus protégés contre la copie*
- *est impossible.*

# **Lecture - autres lecteurs audio**

### **Lecture à partir d'autres lecteurs audio portables**

Vous pouvez connecter votre lecteur audio portable à cette unité pour bénéficier d'une incomparable immersion sonore grâce au système d'enceintes. Cependant, le contrôle de la lecture n'est possible que sur le lecteur audio portable.

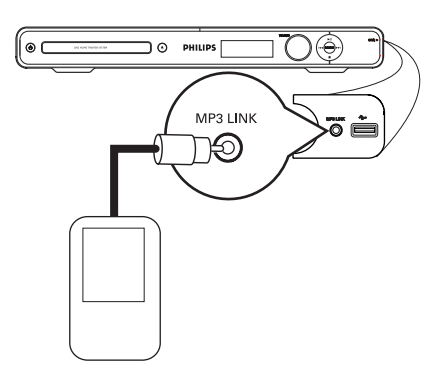

- A Reliez la prise **MP3 LINK** de l'appareil à la sortie casque du lecteur audio portable à l'aide d'un câble audio Stéréo de 3,5 mm (non fourni).
- <sup>2</sup> Appuyez plusieurs fois sur la touche **AUX (MP3 LINK)** de la télécommande jusqu'à ce que MP3 LINK s'affiche.
- C Lancez la lecture sur le lecteur audio portable.  $\rightarrow$  La musique est diffusée par les enceintes.
- 4 Pour arrêter la lecture, appuyez sur la touche STOP du lecteur audio portable.

#### *Conseil:*

*– Arrêtez la lecture sur votre lecteur audio portable avant de changer la source d'entrée audio sur cette unité (par exemple DISC (Disque), USB).*

# **Options du menu de configuration**

### Accès au menu de configuration

Vous pouvez modifier les réglages de cet appareil en fonction de vos besoins.

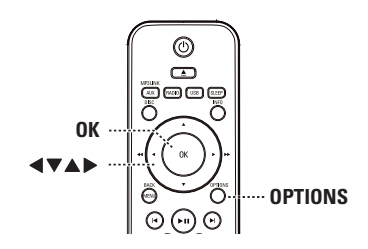

- A En mode disque, appuyez sur la touche **OPTIONS** de la télécommande.
	- $\rightarrow$  Le menu de configuration s'affiche.
- $\bullet$  À l'aide des touches  $\blacktriangle$   $\blacktriangledown$ , sélectionnez l'une des options du menu de configuration, puis appuyez sur  $\blacktriangleright$ .

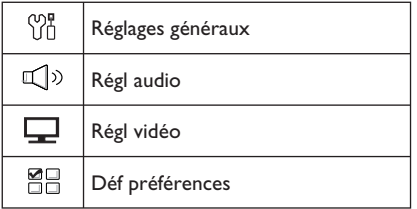

- Si vous ne parvenez pas à accéder aux { Déf préférences }, appuyez sur **OPTIONS** pour quitter le menu. Ensuite, appuyez deux fois sur avant d'appuyer à nouveau sur **OPTIONS**.
- C Sélectionnez une option à l'aide des touches  $\blacktriangle \blacktriangledown$  puis appuyez sur  $\blacktriangleright$ .
- 4. Sélectionnez le paramètre que vous souhaitez modifier, puis appuyez sur OK pour confirmer votre choix et revenir à la rubrique précédente.

 $\rightarrow$  Les instructions et explications portant sur les options sont présentées dans les pages suivantes.

 $\rightarrow$  Une option de menu grisée signifie que la fonction n'est pas disponible ou qu'elle ne peut pas être modifiée à ce stade.

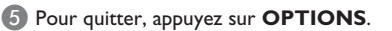

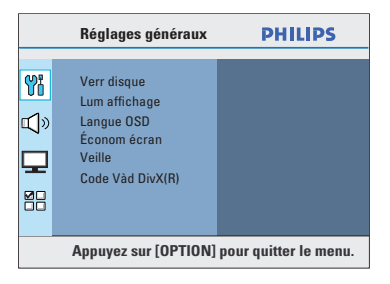

**Français**

Reportez-vous à la section 'Réglages généraux' dans ce chapitre.

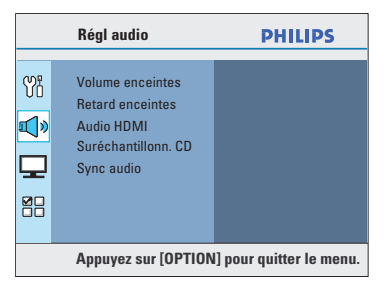

Reportez-vous à la section 'Réglages audio' dans ce chapitre.

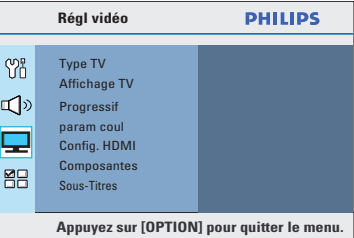

Reportez-vous à la section 'Réglages vidéo' dans ce chapitre.

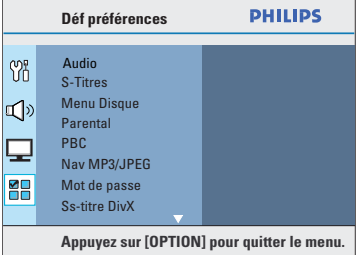

Reportez-vous à la section 'Préférences' dans ce chapitre.

89

**Réglages généraux** (les options soulignées sont les paramètres par défaut) **Verr disque** Tous les disques ne disposent pas de niveaux de verrouillage parental. La fonction de verrouillage du disque permet d'interdire la lecture de certains disques. Vous pouvez verrouiller jusqu'à 40 disques. { **Verrouiller** } – Permet de bloquer la lecture du disque en cours. Ainsi, l'accès au disque verrouillé nécessite la saisie d'un mot de passe à six chiffres. Le mot de passe par défaut est '136900' (pour plus d'informations, reportezvous aux { Préférences > Mot de passe }). { **Déverrouiller** } – Tous les disques peuvent être lus. **Lum affichage** Sélectionnez la luminosité de l'afficheur de l'unité.<br>{ **100**% } - Luminosité maximale { **100%** } – Luminosité maximale.

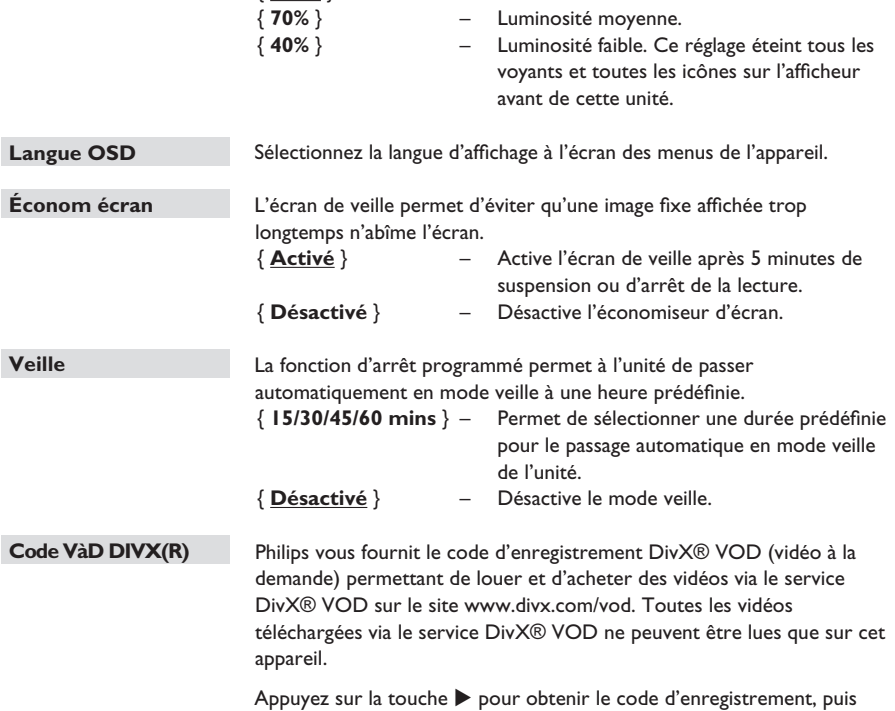

appuyez sur **OK** pour quitter l'écran.

# **Réglages audio** (les options soulignées sont les paramètres par défaut)

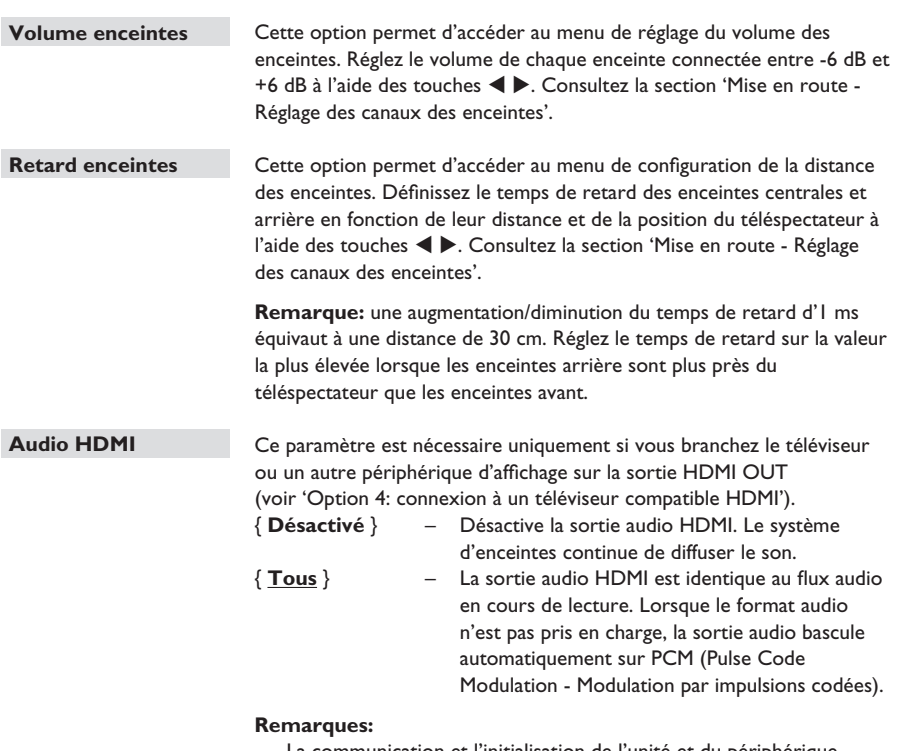

– La communication et l'initialisation de l'unité et du périphérique d'entrée peuvent demander quelques instants.

– Il est impossible d'écouter des sources SACD ou DVD-Audio CPPM (Content Protection for Playable Media) protégées contre la copie via la connexion HDMI.

**Français**

audio entre 0 et 200 ms.

**Réglages audio** (les options soulignées sont les paramètres par défaut)

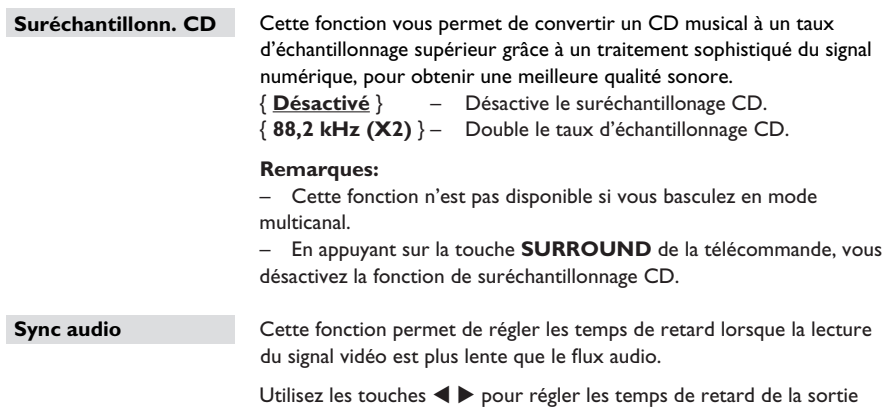

**Français**

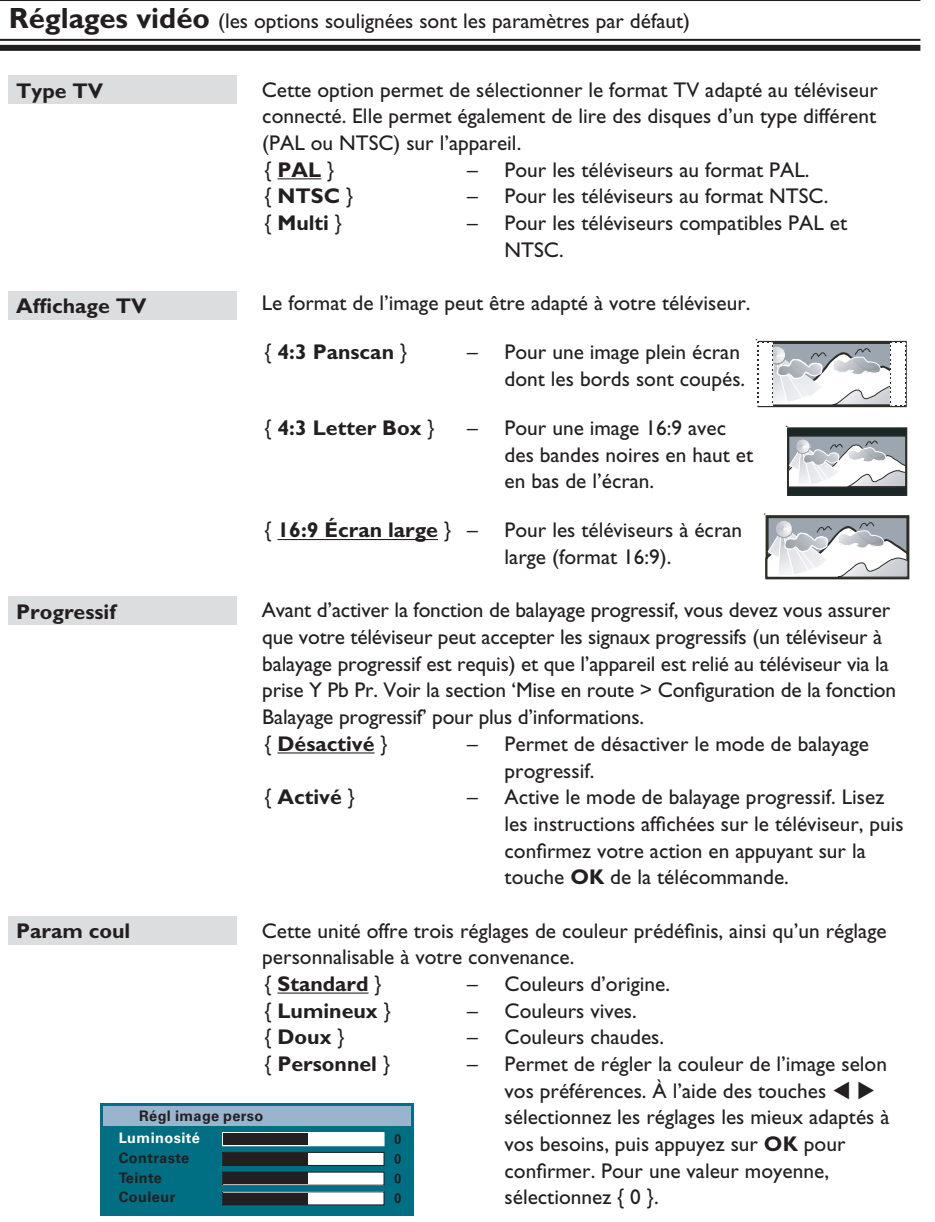

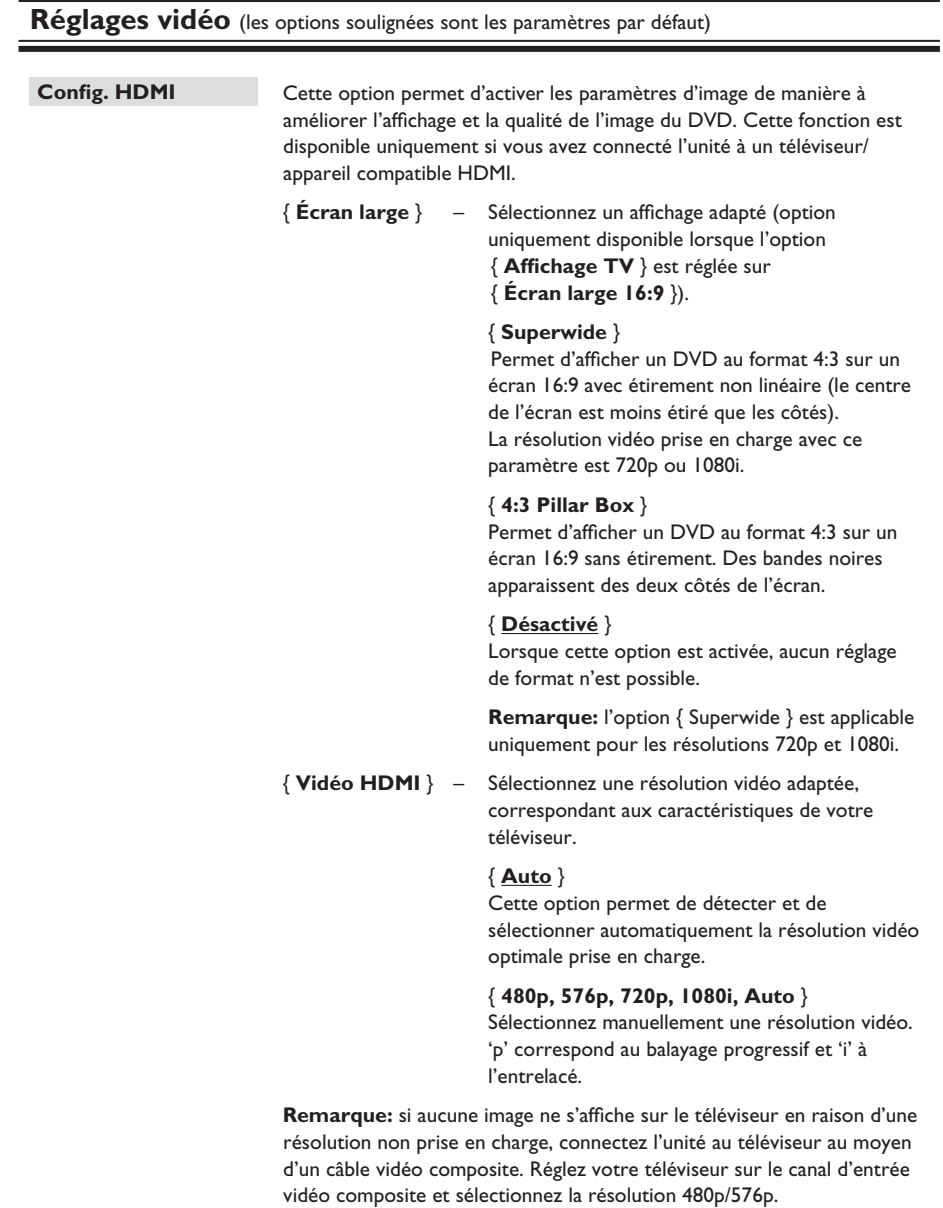

**Français**

# **Options du menu de configuration (suite)**

# **Réglages vidéo** (les options soulignées sont les paramètres par défaut)

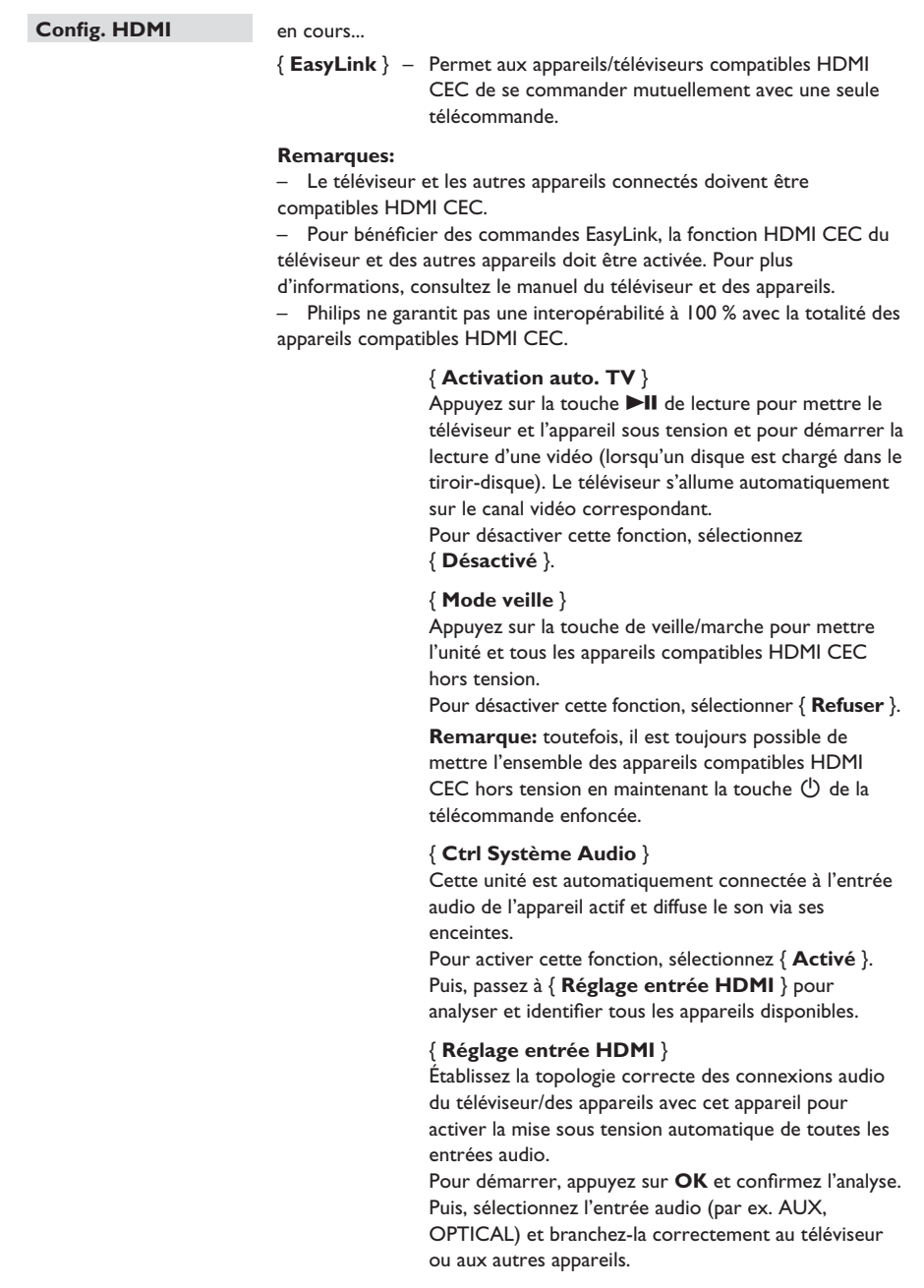

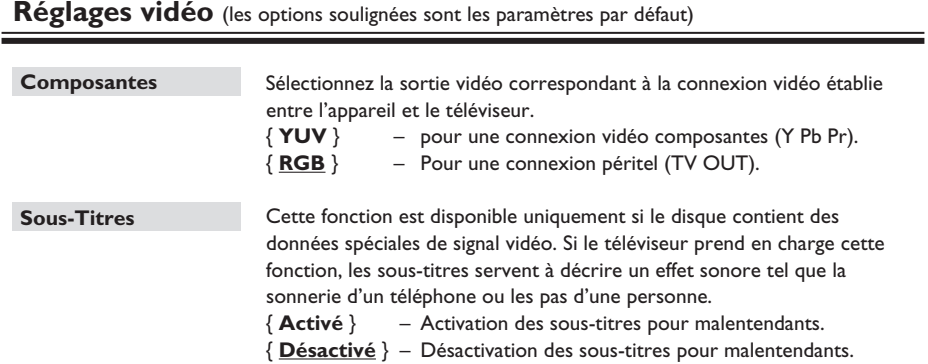

**Français**

# **Préférences** (les options soulignées sont les paramètres par défaut)

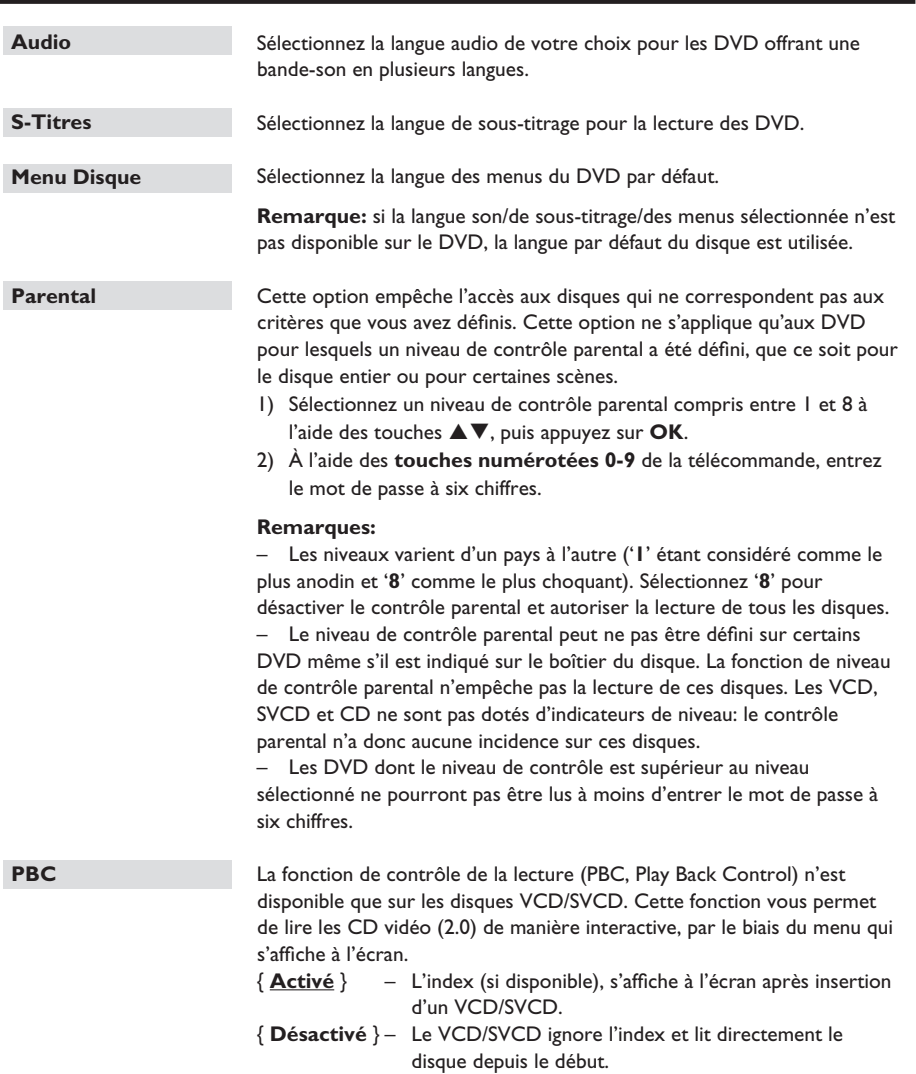

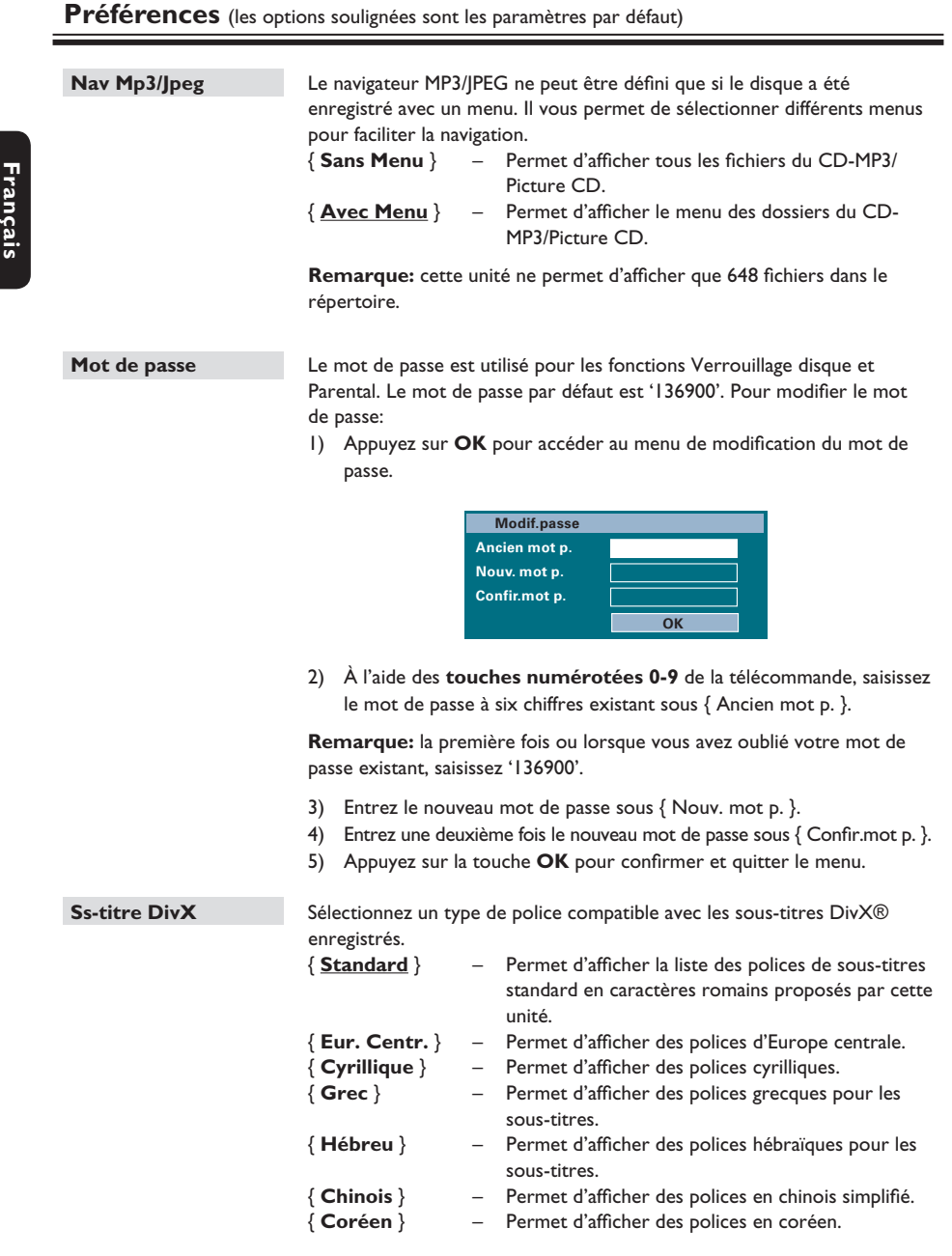

# **Préférences** (les options soulignées sont les paramètres par défaut)

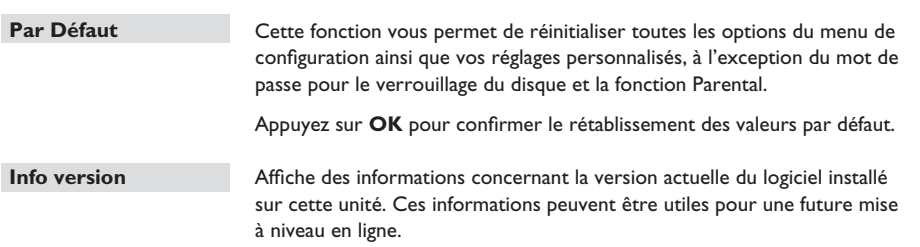

Appuyez sur la touche OK pour afficher la version du logiciel de l'unité.

# **Utilisation de la radio**

#### **Avant de commencer...**

Assurez-vous que l'antenne FM est bien reliée à l'unité principale. (Pour certains modèles, la liaison a été faite par défaut.) Déployez l'antenne FM et fixez-la au mur.

#### *Conseils:*

*– Pour obtenir une meilleure réception stéréo des stations FM, connectez une antenne FM externe (non fournie).*

*– Placez l'antenne aussi loin que possible du téléviseur, du magnétoscope ou de toute autre*  source de rayonnement afin d'éviter toute *interférence.*

### **Réglage des stations radio**

**Appuyez plusieurs fois sur la touche SOURCE** jusqu'à ce que FM apparaisse sur l'afficheur (ou appuyez sur la touche **RADIO** de la télécommande).

 $\bullet$  Appuyez sur la touche  $\blacktriangleleft$  /  $\blacktriangleright$  de la télécommande pour démarrer le réglage.  $\rightarrow$  La fréquence défile jusqu'à ce qu'une station radio présentant un signal suffisant soit détectée.

C Si nécessaire, répétez l'étape B jusqu'à ce que vous ayez trouvé la station de radio recherchée.

4 Pour un réglage plus fin dans le cas d'une réception faible, appuyez brièvement sur les touches  $\blacktriangle$  /  $\nabla$  plusieurs fois, jusqu'à obtention de la réception optimale.

#### *Conseil:*

*– Si la station de radio FM émet des données RDS (Radio Data System), son nom s'affi che et est mémorisé.*

### **Présélection des stations radio**

Vous pouvez enregistrer jusqu'à 40 stations radio FM dans la mémoire. Les stations radio peuvent être programmées de trois manières différentes:

- Installation automatique (uniquement lors de la première programmation)
- Présélection automatique
- Présélection manuelle

#### *Conseils:*

*– L'unité quitte le mode de présélection lorsqu'aucune touche n'a été actionnée pendant 20 secondes.*

*– Si aucun signal stéréo n'est détecté ou si moins de cinq (5) stations ont été détectées lors de l'installation, le message CHECK ANTENNA (Vérifier l'antenne) s'affiche.* 

#### **Installation automatique**

Lorsque vous accédez au mode RADIO pour la première fois, vous êtes invités à installer les stations radio. Grâce à cette fonction, vous pouvez installer toutes les stations radio disponibles automatiquement, d'une simple pression sur une touche.

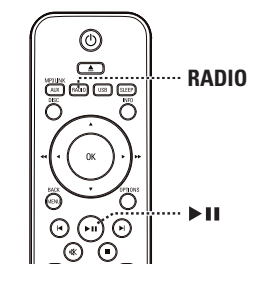

#### **Appuyez sur RADIO.**

→ Le message 'AUTO INSTALL... PRESS PLAY' (Installation automatique... Appuyez sur Play) s'affiche.

#### **2** Appuyez sur **II.**

 $\rightarrow$  Toutes les stations radio présentant un signal puissant sont mises en mémoire automatiquement.

 $\rightarrow$  Une fois l'opération terminée, la première station recherchée est diffusée.

**Français**

### **Présélection automatique**

Cette fonction permet de mémoriser ou de réinstaller toutes les présélections radio.

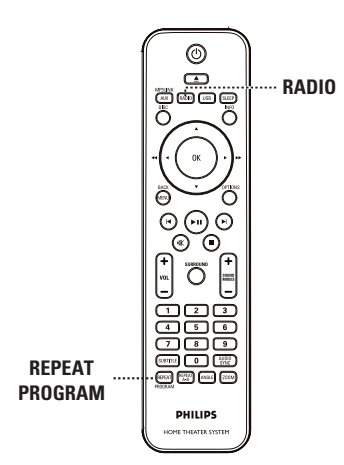

#### **Appuyez sur RADIO.**

**2** Maintenez la touche **REPEAT (ROGRAM)** enfoncée jusqu'à ce que le message START... (Démarrer) apparaisse sur l'afficheur.  $\rightarrow$  Toutes les stations radio enregistrées précédemment sont remplacées.

#### **Présélection manuelle**

Cette fonction permet d'enregistrer vos stations radio préférées.

- A Recherchez la station radio de votre choix (voir 'Réglage des stations radio').
- B Appuyez sur **REPEAT (PROGRAM)**.
- <sup>6</sup> Appuyez sur Ⅰ / ▶ ou utilisez les **touches numérotées 0-9** pour sélectionner le numéro de présélection que vous souhaitez attribuer à cette station radio.
- D Appuyez de nouveau sur la touche **REPEAT (PROGRAM)** pour la mémoriser.

### **Sélection d'une présélection radio**

#### **Appuyez sur RADIO.**

**A** Appuyez sur  $\left| \cdot \right|$   $\rightarrow$  ou utilisez les **touches numérotées 0-9** pour sélectionner une présélection radio.

 $\rightarrow$  Le numéro de présélection et la fréquence radio apparaissent sur l'afficheur.

#### **Suppression d'une présélection**

- **A** En mode radio, appuyez sur  $\vert \blacktriangleleft \rangle$   $\vert \blacktriangleright \vert$  pour sélectionner une présélection radio.
- **2** Maintenez la touche **e** enfoncée jusqu'à ce que le message FM X DELETED (FM X supprimé) s'affiche.
	- $\rightarrow$  'X' étant le numéro de présélection.
	- $\rightarrow$  La station radio est toujours diffusée, mais
	- ne figure plus dans la liste de présélections.

 $\rightarrow$  Les autres présélections radio demeurent inchangées.

# **Réglage du son et du volume**

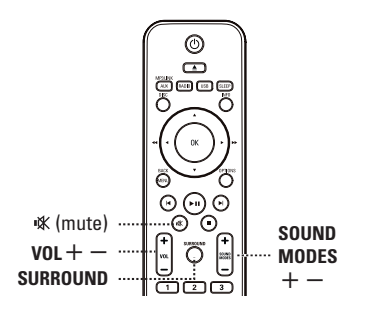

### **Réglage du volume**

**Français**

 $\bullet$  Appuyez sur les touches **VOL**  $+/-$  pour augmenter ou diminuer le volume.

### **Pour couper temporairement le son:**

 $\bullet$  Appuyez sur  $\mathbb{R}$ .  $\rightarrow$  La lecture continue sans le son et 'MUTE' (Muet) s'affiche.

Pour rétablir le son, appuyez de nouveau sur  $\mathbb K$  ou augmentez le volume.

### **Sélection du son Surround**

Sélectionnez le son multicanal, stéréo ou fête en appuyant sur **SURROUND**.

 $\rightarrow$  La disponibilité des différents modes de son Surround dépend des caractéristiques audio du disque.

 $\rightarrow$  Les modes de sortie multicanaux incluent: Dolby Digital, DTS (Digital Theatre Systems) Surround et Dolby Pro Logic II.

 $\rightarrow$  En mode de lecture Surround, les enregistrements ou programmes stéréo seront accompagnés d'effets Surround.

 $\rightarrow$  Le mode fête est idéal pour écouter de la musique lors de vos fêtes. Il augmente la sortie du canal stéréo en dupliquant le son dans les enceintes centrale, arrière gauche et arrière droite.

### **Sélection d'effets sonores numériques**

Sélectionnez un effet sonore numérique prédéfini adapté au contenu de votre disque ou destiné à améliorer le son du style musical en cours de lecture.

Appuyez sur **SOUND MODES**  $+/-$  pour sélectionner un effet sonore.

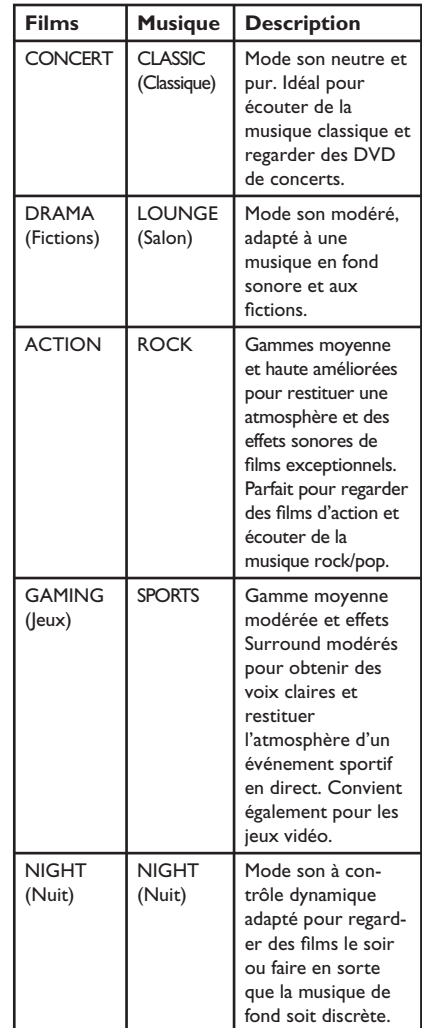

### **Activation de l'arrêt programmé**

La fonction d'arrêt programmé permet à l'unité de passer automatiquement en mode veille à une heure prédéfinie.

z Appuyez plusieurs fois sur la touche **SLEEP** jusqu'à atteindre le délai voulu pour l'arrêt programmé (en minutes):  $OFF > 60 > 45 > 30 > 15 > OFF...$ 

#### Pour vérifier ou modifier le réglage:

 $\bullet$  Appuyez une fois sur **SLEEP** pour afficher le délai restant avant l'arrêt programmé. Pour modifier le réglage, appuyez plusieurs fois sur **SLEEP** jusqu'à ce que le délai voulu pour l'arrêt programmé s'affiche.

#### **Pour annuler l'arrêt programmé:**

Appuyez plusieurs fois sur **SLEEP** jusqu'à ce que OFF (Désactivé) s'affiche ou mettez l'unité en mode veille.

### **Installation du logiciel le plus récent**

Philips fournit des mises à niveau logicielles permettant d'assurer la compatibilité de l'appareil avec les formats les plus récents. Pour vérifier la présence de mises à jour, comparez la version actuelle du logiciel installé sur votre appareil avec la dernière version disponible sur le site Web de Philips.

- **Français**
- **Appuyez sur OPTIONS** pour sélectionner le menu { **Déf préférences** }.
- **2** Pour vérifier la version du logiciel de l'appareil, sélectionnez { **Info version** }, puis appuyez sur **OK**.

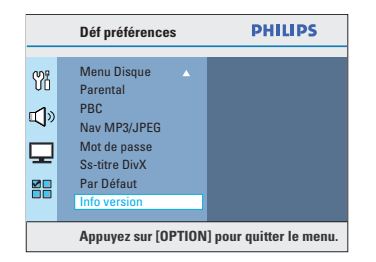

- C Notez le numéro de version, puis appuyez sur **OPTIONS** pour quitter le menu.
- 4. Consultez le site www.philips.com/support pour vérifier quelle est la dernière version du logiciel disponible pour votre appareil.
- E Si la dernière version disponible est plus récente que la version de votre unité, téléchargez-la et enregistrez-la sur un CD-R ou une clé USB.
- F Insérez le CD-R ou la clé USB dans l'unité, puis confirmez l'opération de mise à niveau.

**Remarque: Ne débranchez jamais et n'arrêtez jamais cet appareil en cours de mise à niveau.**

G Une fois le montage réalisé, cet appareil se met en mode veille automatiquement.

# **Dépannage**

### **AVERTISSEMENT**

Vous ne devez en aucun cas tenter de réparer l'appareil vous-même au risque d'annuler la garantie. N'ouvrez jamais l'appareil: vous risquez une électrocution.

En cas de dysfonctionnement, vérifiez d'abord les points décrits ci-dessous avant de porter l'appareil en réparation.

Si vous êtes incapable de résoudre un problème à l'aide des explications suivantes, faites appel à votre revendeur ou à Philips.

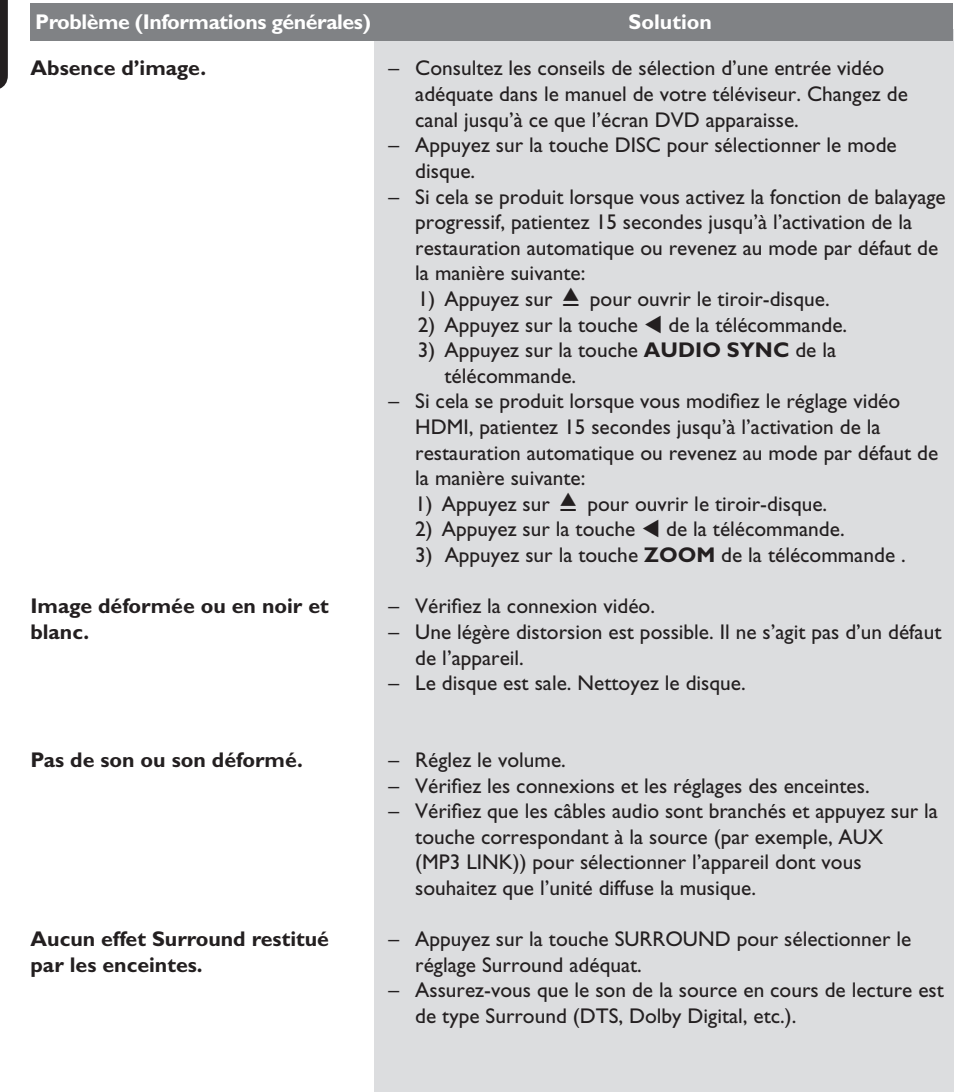

**Français**

# **Dépannage (suite)**

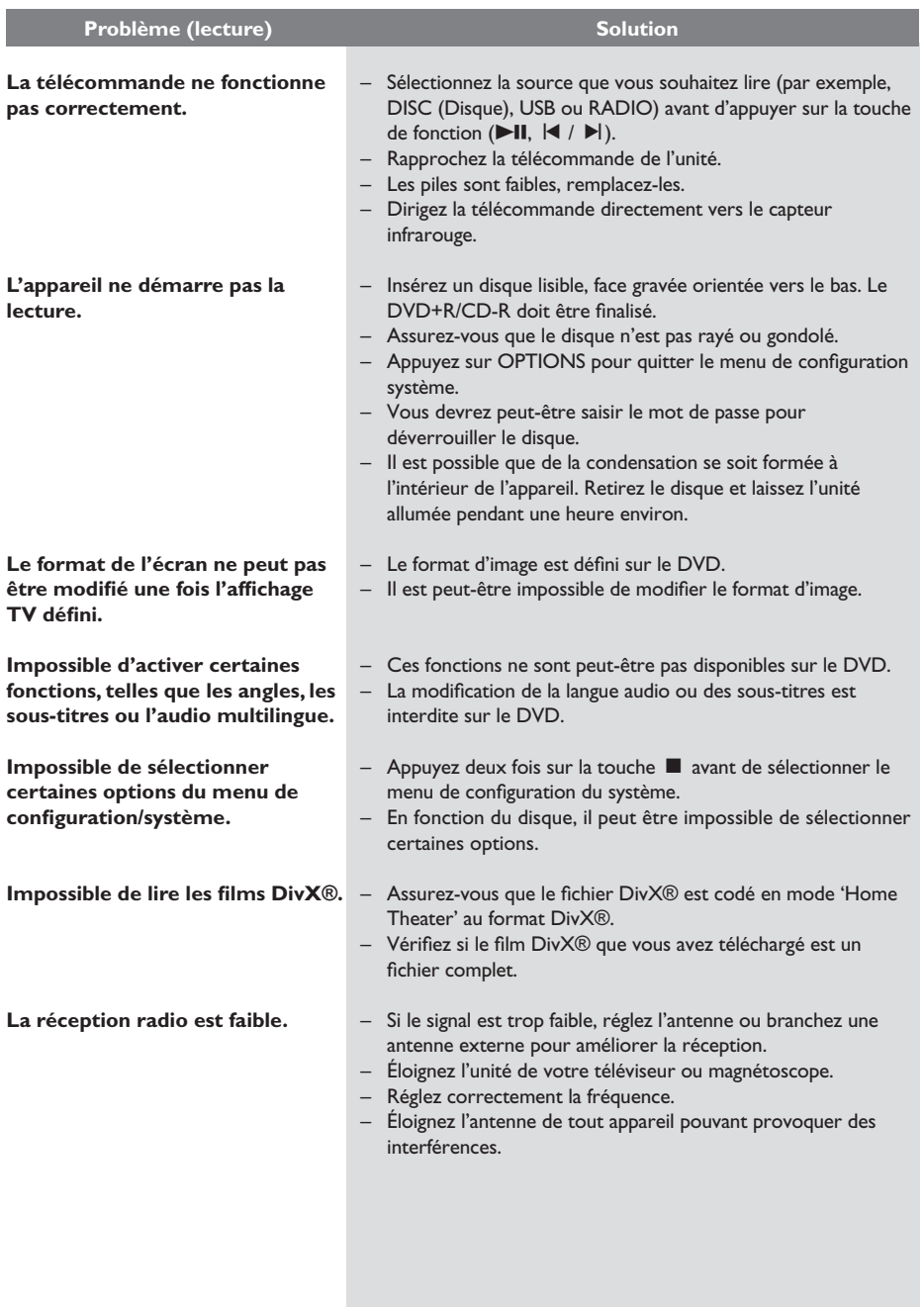

105

# **Dépannage (suite)**

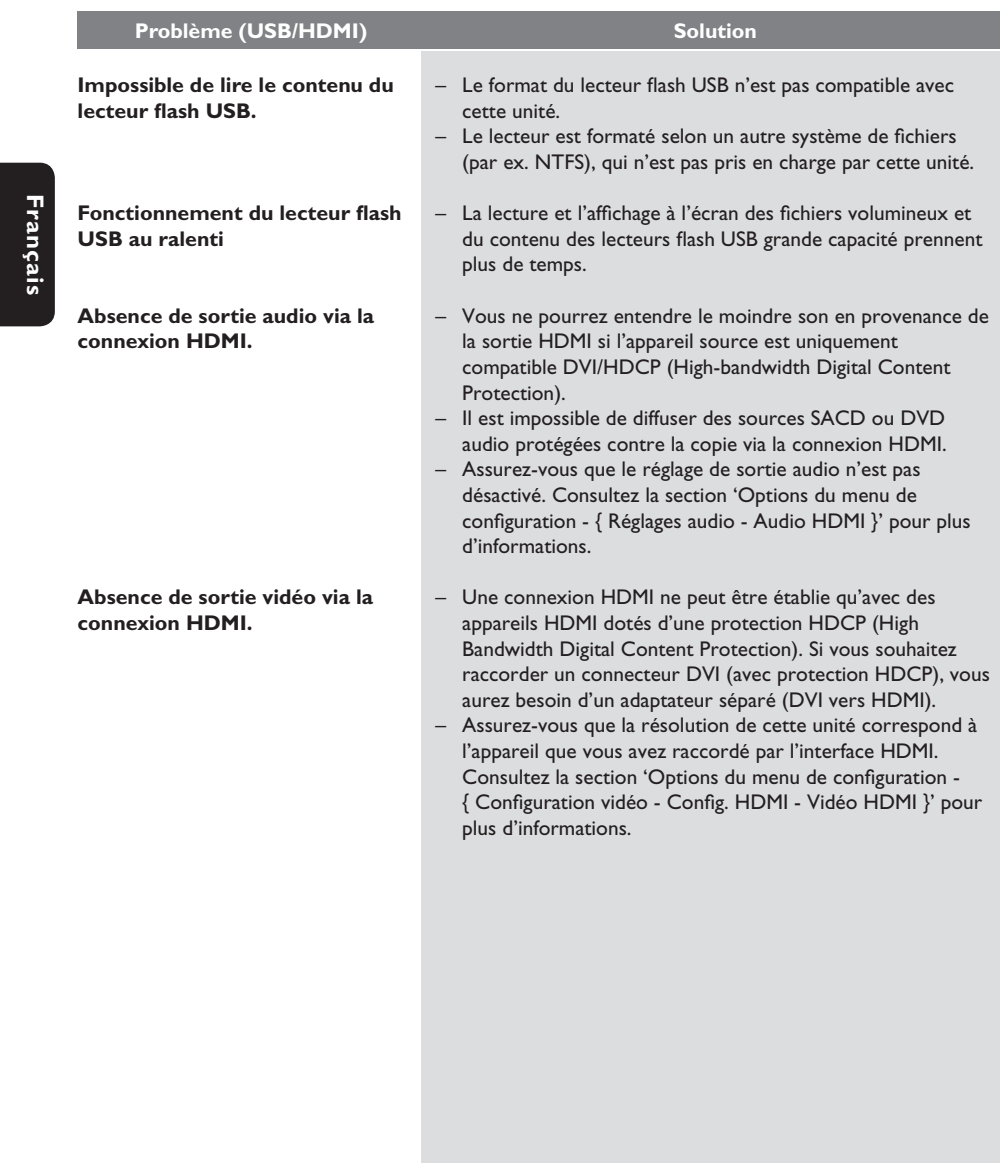

106

# **Caractéristiques techniques**

#### **AMPLIFICATEUR**

Puissance de sortie totale: - Mode Home Cinéma: 1000 W Réponse en fréquence: 180 Hz – 18 kHz /

Rapport signal/bruit: > 60 dB (pondéré A) Sensibilité de l'entrée

- AUX: 400 mV

- SCART TO TV: 200 mV
- MP3: 400 mV

#### **RADIO**

Gamme de fréquences FM 87,5–108 MHz

Seuil de sensibilité 26 dB: Sensibilité: FM 22 dBf<br>Rapport de réiection IF: FM 60 dB Rapport de réjection IF: Rapport signal/bruit: FM 50 dB<br>Distorsion harmonique: FM mono 3 % Distorsion harmonique:

Réponse en fréquence FM 180 Hz – 10

Séparation stéréo FM 26 dB (1 kHz)<br>Seuil stéréo FM 29 dB Seuil stéréo

#### **DISQUE**

Type de laser Semi-conducteur Diamètre des disques 12 cm/8 cm<br>Décodage vidéo MPEG-1 / MPEG-2 / Décodage vidéo

CNA vidéo 12 bits<br>Système TV PAL/NTSC Système TV PAL/NTS<br>Format vidéo 4:3 - 16:9 Format vidéo 4:3 - 16:9 Signal/bruit vidéo Vidéo composite Sortie  $1,0$  Vcàc, 75  $\Omega$ <br>Réponse en fréquence  $4$  Hz – 20 kHz Réponse en fréquence

**PCM IEC 60958** 

#### **USB**

Compatibilité USB rapide (2.0) Classe prise en charge UMS (périphérique de

±3 dB

(50 kHz)

 FM stéréo 3 % kHz/±6 dB

DivX 3/4/5/6, Ultra<br>12 bits (44,1 kHz) 4 Hz – 22 kHz (48 kHz) 4 Hz – 44 kHz (96 kHz)

Dolby Digital **IEC 60958, IEC 61937** DTS IEC 60958, IEC 61937

> stockage de masse USB)

#### **UNITÉ PRINCIPALE**

Consommation électrique: 180 W Dimensions:  $435 \times 58 \times 360$  (mm)  $(l \times H \times P)$ <br>Poids: 3.63 kg

Tension d'alimentation: 220 - 240 V; 50 Hz 3,63 kg

#### **ENCEINTES AVANT ET ARRIÈRE**

Système: Satellite plage complète Impédance: 6 Ω Enceintes: 3" à gamme étendue Réponse en fréquence: 150 Hz – 20 kHz Dimensions: 262 x 1199 x 264 (mm)  $(l \times H \times P)$ <br>Poids:  $3.29 \text{ kg}$  ch: 3,29 kg chacune

#### **ENCEINTE CENTRALE**

Système: Satellite plage complète Impédance: 3 Ω Enceintes: 2 x 2,5" à gamme Réponse en fréquence: 150 Hz – 20 kHz<br>Dimensions: 440 x 105 x 75 (r

#### **CAISSON DE BASSES**

Impédance: 3 Ω Enceintes: Haut-parleur de Réponse en fréquence: Dimensions: 163 x 363 x 369 (mm) Poids: 5,08 kg

 $440 \times 105 \times 75$  (mm)  $(I \times H \times P)$ Poids: 1,29 kg graves 165 mm (6,5")

 étendue + 1 x 2" tweeter

 $(I \times H \times P)$ 

Caractéristiques sujettes à modifications sans notification préalable.

# **Glossaire**

**Son analogique:** son qui n'a pas été transformé en données chiffrées. Le son analogique est disponible lorsque vous utilisez les prises AUDIO LEFT/RIGHT. Ces prises rouges et blanches relaient le son sur deux canaux, gauche et droite.

**Format d'image:** correspond au rapport entre la longueur et la hauteur des écrans de télévision. Le rapport d'un téléviseur standard est de 4:3, tandis que celui d'un téléviseur haute définition ou à écran large est de 16:9. Le format Letterbox vous permet de bénéficier d'une image à la perspective plus large que sur un écran standard 4:3.

**Sorties AUDIO OUT:** connecteurs rouge et blanc situés à l'arrière de l'unité et qui reçoivent des signaux audio en provenance d'un autre système (téléviseur, stéréo, etc.).

**Débit binaire:** quantité de données utilisée pour reconstituer une séquence musicale donnée ; mesurée en kilobits par seconde (Kbit/s) ou la vitesse d'enregistrement. Généralement, plus le débit binaire est élevé, plus la vitesse d'enregistrement est élevée et plus la qualité de son est élevée. Cependant, les débits binaires élevés prennent plus d'espace sur le disque.

Chapitre: partie d'un film ou d'un DVD musical, plus petite qu'un titre. Un titre est composé de plusieurs chapitres. Chaque chapitre est désigné par un numéro de chapitre qui vous permet de le localiser.

**Vidéo composite (CVBS):** signal vidéo simple utilisé dans la plupart des produits vidéo de grande consommation.

**Menu du disque:** écran permettant de sélectionner, entre autres, les images, les bandes son, les sous-titres et les angles de vue multiples d'un DVD.

**DivX®:** le code DivX® est une technologie de compression vidéo en attente de brevet basée sur le format MPEG-4 et développée par DivX® Networks, Inc. Cette technologie réduit la taille des fichiers vidéo numériques de manière à pouvoir les télécharger sur Internet tout en conservant un niveau de qualité d'image élevé.

**Dolby Digital:** système de son Surround développé par les laboratoires Dolby et présentant six canaux de signaux audio numériques (avant gauche et droite, Surround gauche et droite, centre et caisson de basses).

**Dolby Surround Pro Logic II:** technologie de décodage de matrice avancée. Celle-ci offre une spatialité et une directionnalité de meilleure qualité aux appareils Dolby Surround, confère un champ sonore tridimensionnel ultraréaliste aux enregistrements stéréo classiques et produit un son Surround hautes performances. La programmation Surround classique est entièrement compatible avec les décodeurs Dolby Surround Pro Logic II. En outre, il sera possible d'encoder les bandes son de manière à tirer le meilleur parti de la lecture Pro Logic II, notamment grâce aux canaux Surround droit et gauche indépendants (Cet équipement est également compatible avec les décodeurs Pro Logic classiques).

**DTS:** il s'agit de l'acronyme de Digital Theatre Systems (système Home Cinéma numérique). Ce système de son Surround est différent du système Dolby Digital. Les formats ont été développés par deux sociétés distinctes.

**HDMI:** (High-Definition Multimedia Interface) technique numérique à grande vitesse qui peut transmettre un signal vidéo haute définition non compressé et un son numérique multicanal. Elle fournit une qualité d'image et de son parfaite, totalement exempte de bruit. L'interface HDMI est entièrement rétrocompatible avec l'interface DVI. Ainsi que le requiert la norme HDMI, une connexion à des produits HDMI ou DVI dépourvus de protection HDCP (High-bandwidth Digital Content Protection) ne produit aucune sortie vidéo ou audio.

**EasyLink:** Philips EasyLink utilise le protocole de normes industrielles HDMI CEC permettant de partager les fonctions entre l'unité et les appareils connectés. Cette fonction est disponible uniquement si vous avez connecté l'unité à un téléviseur compatible HDMI CEC à l'aide d'un câble HDMI.

**Français**

# **Glossaire (suite)**

La spécification **HDCP** (High-bandwidth Digital Content Protection) garantit la sécurité de la transmission de contenus numériques entre plusieurs appareils (afin d'éviter toute violation des droits d'auteur).

**JPEG:** format d'image numérique très répandu. Système de compression de données pour les images fixes, proposé par la société Joint Photographic Expert Group, et qui permet de compresser les images à un taux très élevé tout en conservant une excellente qualité d'image. Les fichiers portent l'extension JPG ou JPEG.

**MP3:** format de fichier avec système de compression de données audio. MP3 est l'abréviation de Motion Picture Experts Group 1 (ou MPEG-1) Audio Layer 3. Encodé au format MP3, un CD-R ou un CD-RW peut contenir approximativement 10 fois plus de musique qu'un CD classique.

**MPEG:** Motion Picture Experts Group. Ensemble de systèmes de compression pour données audio et vidéo numériques.

**Multicanal:** les DVD sont formatés de sorte que chaque bande son représente un champ sonore. La fonction multicanal se rapporte à une structure de pistes sonores dotée de trois canaux ou plus.

**PBC:** Playback Control (Contrôle de lecture). Système de navigation dans un VCD ou SVCD via des menus enregistrés sur le disque et s'affichant à l'écran. Vous bénéficiez ainsi d'une lecture et d'une recherche interactives.

**Balayage progressif:** le balayage progressif affiche deux fois plus d'images par secondes qu'un téléviseur classique. Il offre une meilleure résolution d'image et une meilleure qualité.

**Code régional:** système permettant de lire des disques uniquement dans la région indiquée. Cet appareil ne lit que les disques compatibles avec son code de région. Pour connaître le code de région de votre appareil, reportez-vous à l'étiquette du produit. Certains disques sont compatibles avec plusieurs régions (ou avec TOUTES les régions).

**S-Vidéo:** produit une image claire en envoyant des signaux de luminosité et de couleur distincts. Vous pouvez utiliser le mode S-Vidéo uniquement si votre téléviseur dispose d'une entrée S-Vidéo.

**Surround:** système de création de champs sonores en trois dimensions d'un grand réalisme, grâce à plusieurs enceintes entourant l'auditeur.

Titre: section la plus longue d'un film ou d'une séquence musicale sur un DVD. À chaque titre correspond un numéro qui vous permet de le localiser facilement.

**WMA:** Windows Media™ Audio. Correspond à la technologie de compression audio développée par Microsoft Corporation. Les données WMA peuvent être codées à l'aide du Lecteur Windows Media version 9 ou du Lecteur Windows Media pour Windows XP. Les fichiers portent l'extension WMA.